# Tutorial on VoiceSauce - A program for voice analysis

Yuan Chai University of Washington yuanchai@uw.edu 11/13/2023

#### What is VoiceSauce

- VoiceSauce is a software that can be used to analyze acoustic measurements related to **voicing** (Shue et al., 2010).
- Compared to Praat, VoiceSauce specializes in measuring parameters related to **voice quality**:
	- **Spectral tilt** (H1-H2, H2-H4), **noise** (HNR), **voicing amplitude** (SoE). Those measures indicate whether there is glottal constriction or F0 irregularity in the voicing.
- VoiceSauce can also calculate measures that Praat can calculate:
	- Pitch (F0), vowel formant, duration, intensity (RMS Energy)

#### What does VoiceSauce look like

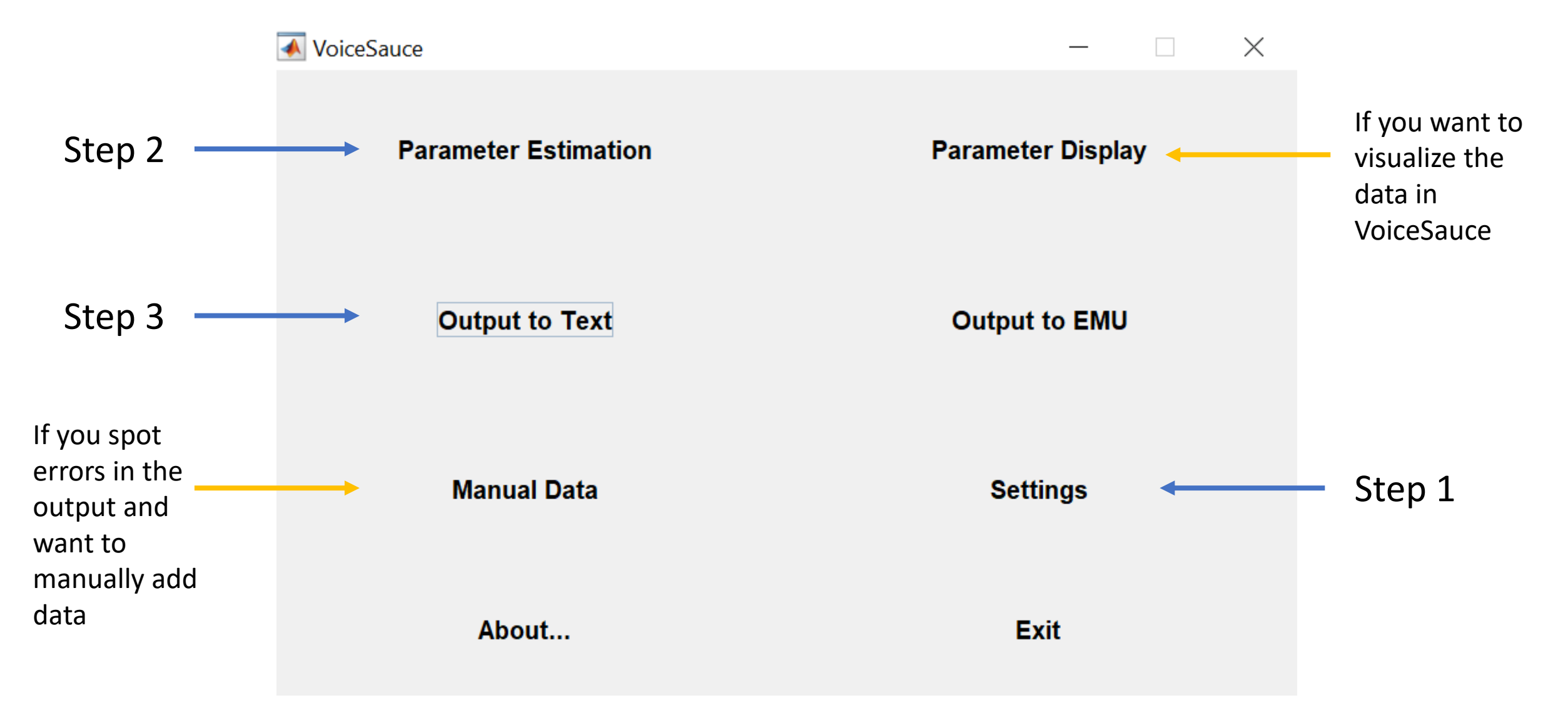

# Output from VoiceSauce

- VoiceSauce output one datapoint every 1 millisecond.
- VoiceSauce can also calculate mean
	- Either the overall mean,
	- Or you can specify how many intervals you want to divide a sound file into, and calculate the mean of each interval.

## All data points:

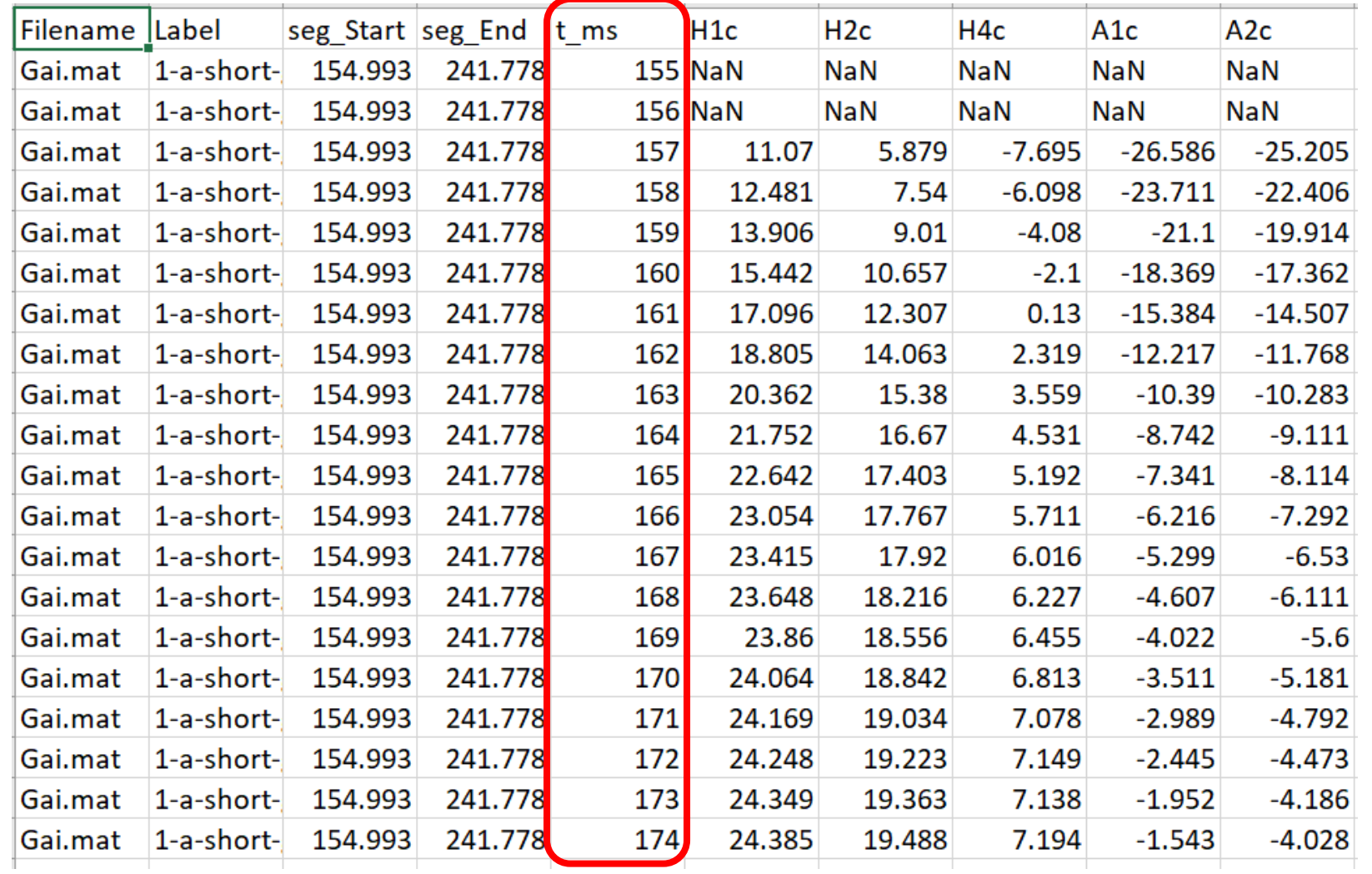

#### Just the mean

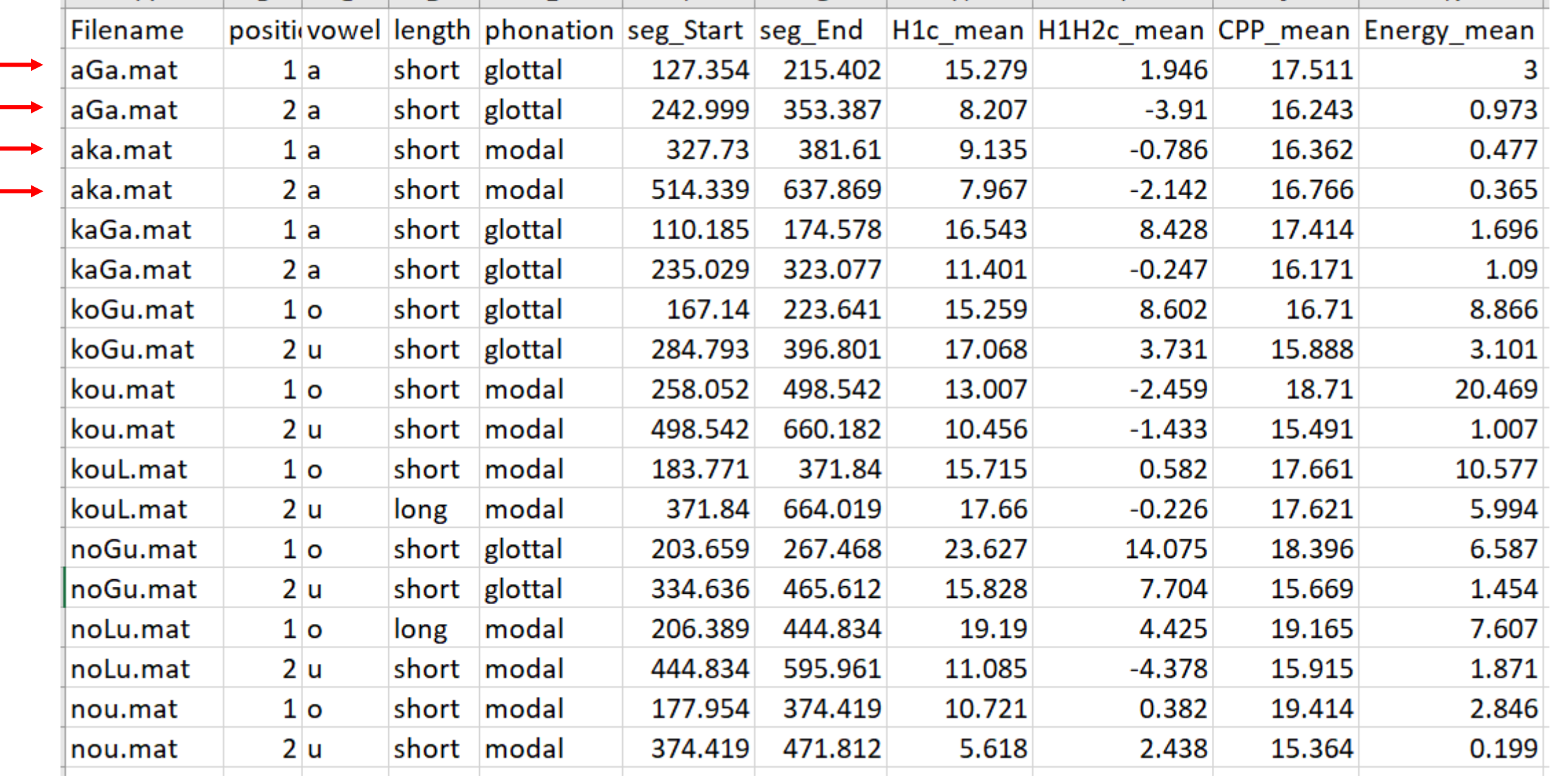

#### Means of three equal-timed intervals for each file

 $\downarrow$ 

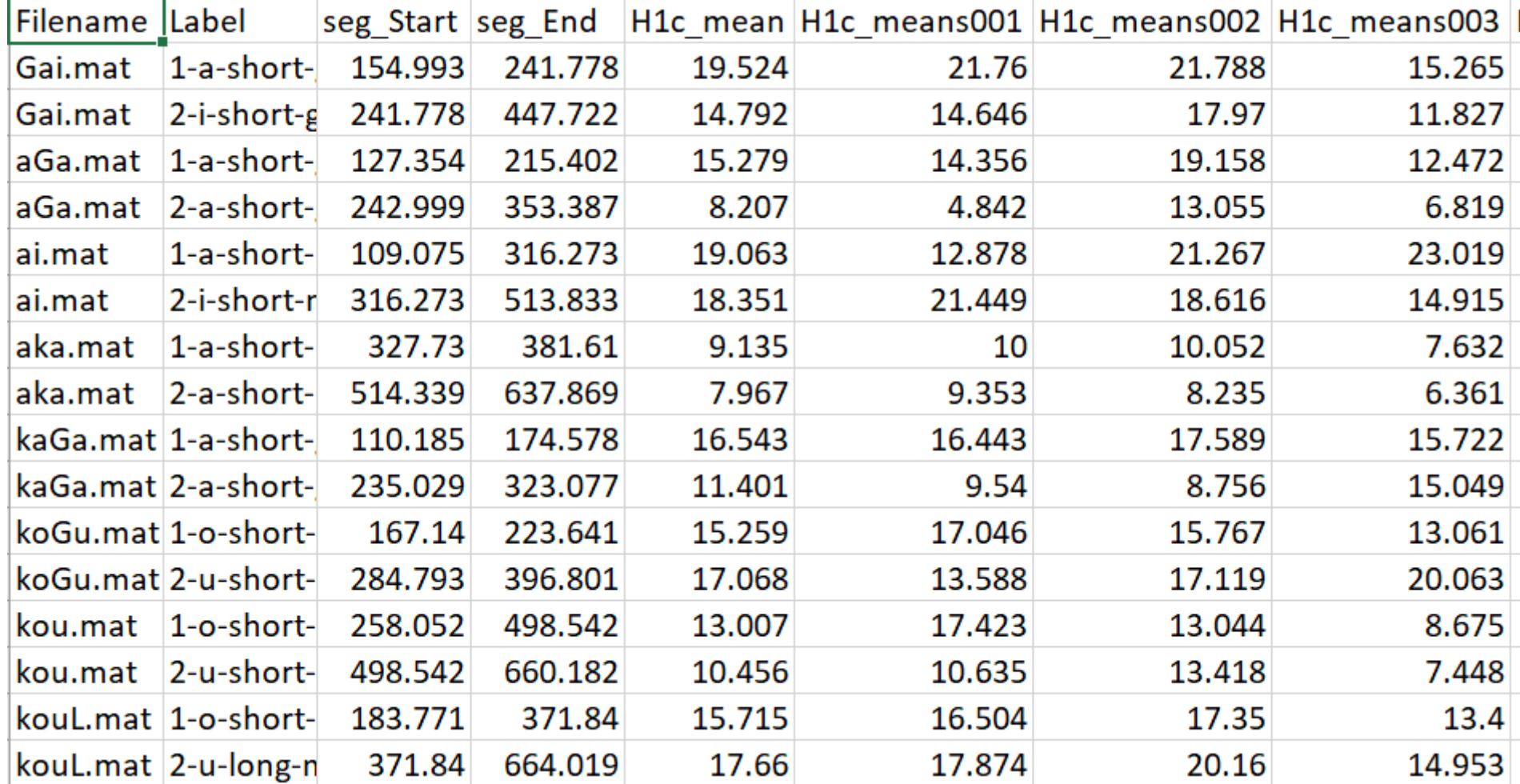

# What can you draw/analyze using output from VoiceSauce

Pitch track (F0 track of the seven tones in Xiapu Min)

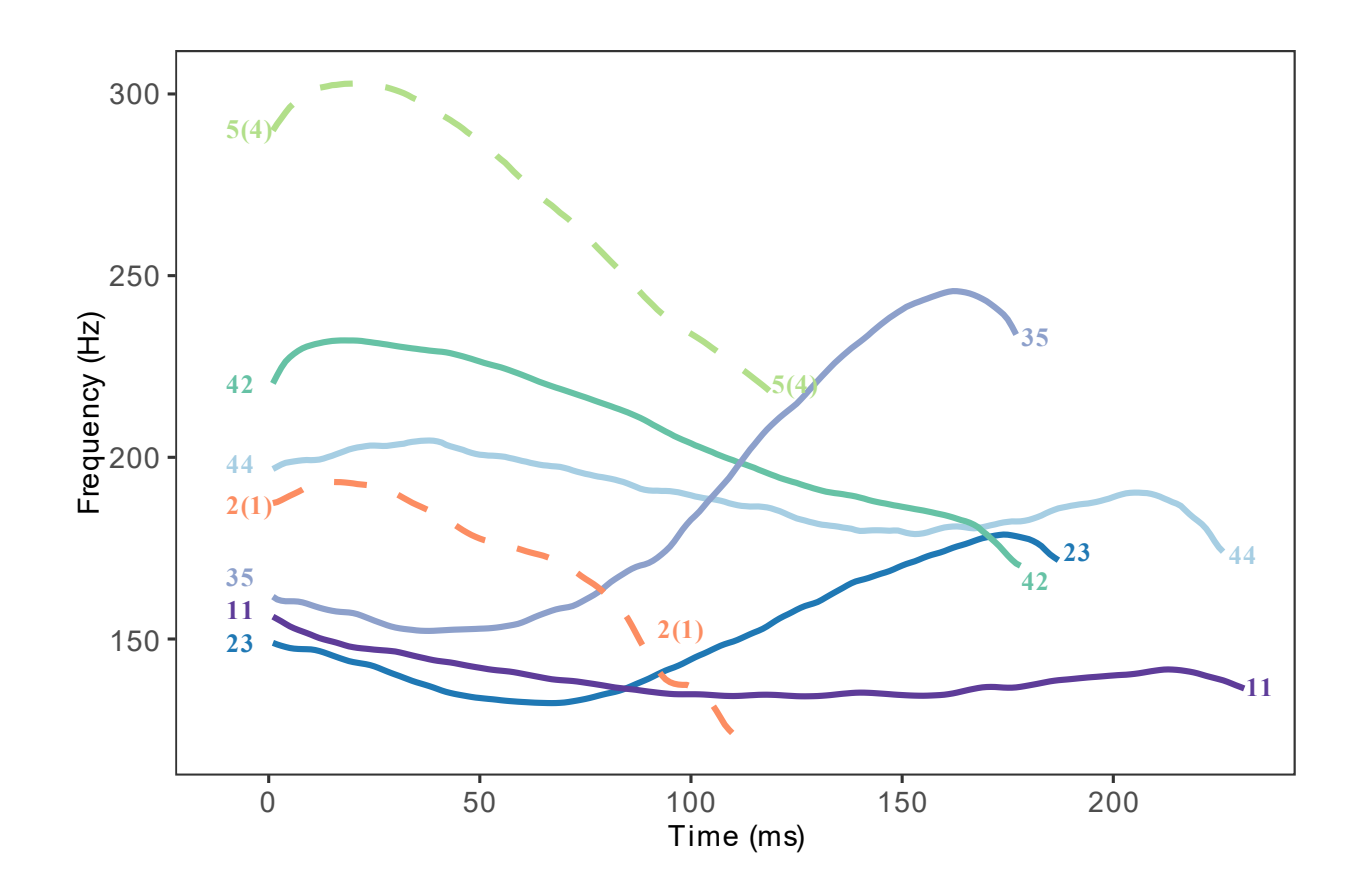

# What can you draw/analyze using output from VoiceSauce

Vowel chart (stressed and unstressed vowels in Cahuilla)

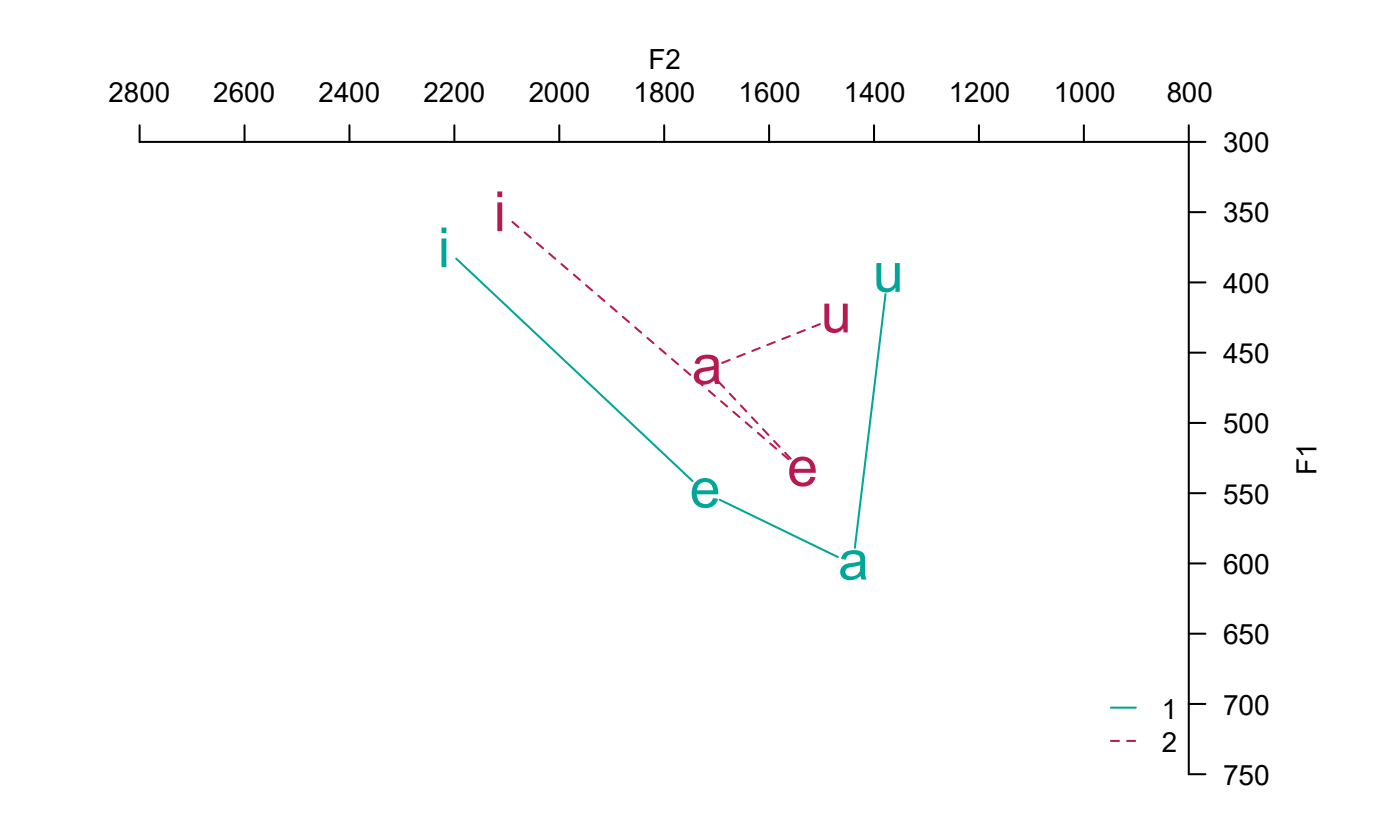

# What can you draw/analyze using output from VoiceSauce

Final

Boxplots of various measures

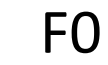

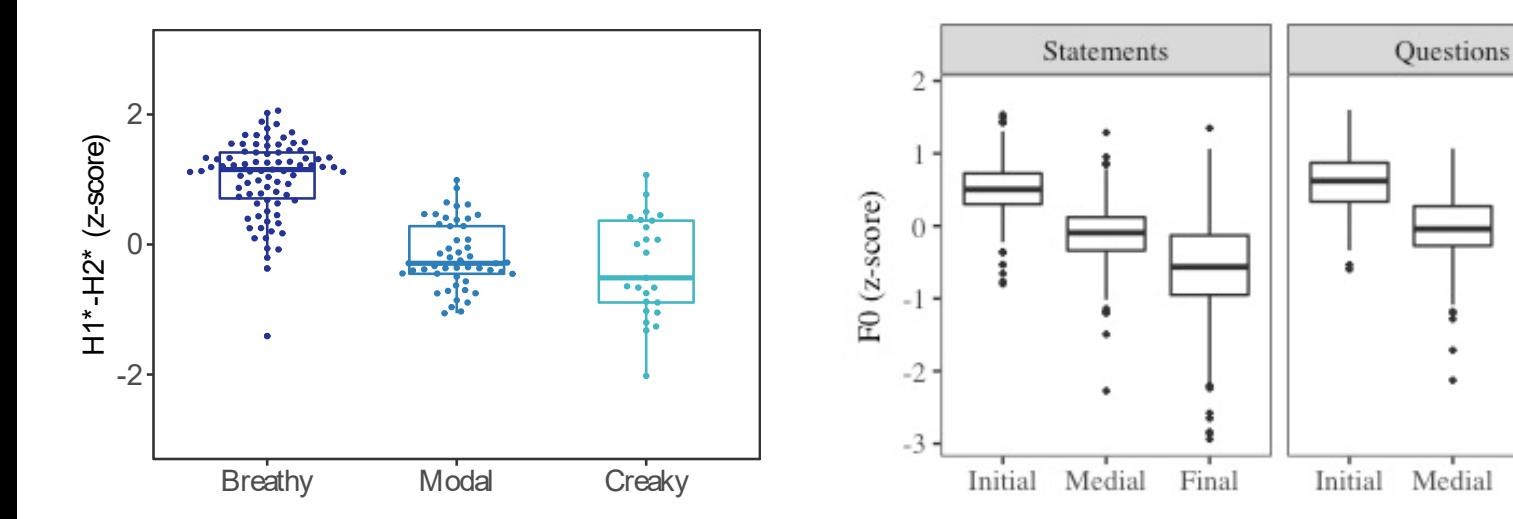

#### H1<sup>\*</sup>—H2<sup>\*</sup> F0 F0 Harmonic-to-noise ratio

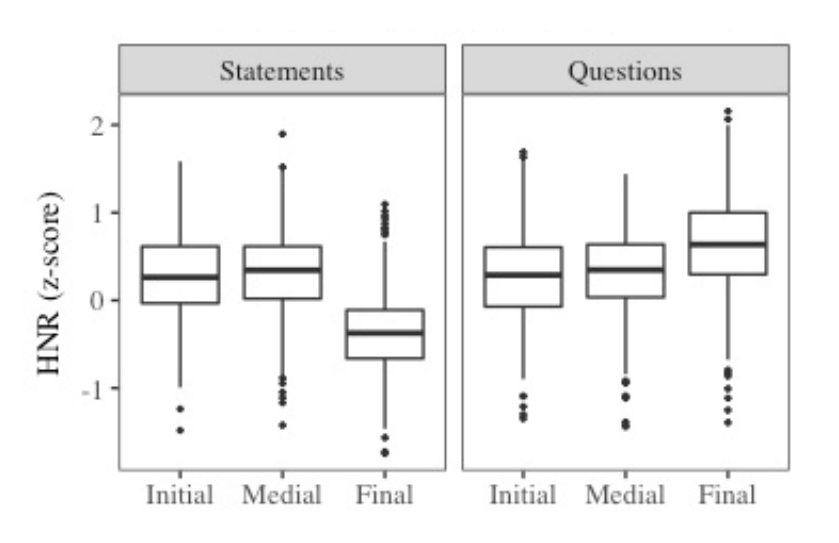

# Summary of the parameters

- F0: F0 from Straight (strF0), Snack (sF0), Praat (pF0), Subharmonic to harmonic ratio F0 (shrF0)
- Formant: Formant frequencies and bandwidths by Snack (sF1, sF2) and by Praat (pF1, pF2)
- Spectral measures: H1, H2, H1H2c, H2H4c
- Energy: Energy (overall); Strength of Excitation (SoE)
- Noise: Cepstral Peak Prominence (CPP); Harmonic to noise ratios: HNR05 (0-500Hz), HNR15 (0-1500Hz), HNR25 (0-2500Hz), HNR35 (0-3500Hz), Subharmonic to harmonic ratio: SHR

"The purpose of this correction formula is to 'undo' the effects of the formants on the magnitudes of the source spectrum. This is done by subtracting the amount by which the formants boost the spectral magnitudes." (Iseli et al., 2007, p. 2285)

• Formant correction formula from Iseli et al., 2007

$$
H^*(\omega_0) = H(\omega_0) - \sum_{i=1}^N 10 \log_{10} \frac{(1 - 2r_i \cos(\omega_i) + r_i^2)^2}{(1 - 2r_i \cos(\omega_0 + \omega_i) + r_i^2)(1 - 2r_i \cos(\omega_0 - \omega_i) + r_i^2)}
$$

- $H(w_0)$ : The raw harmonic amplitude
- $\bullet$  N: The number of formants to be corrected for
- $r_i = e^{-\pi B_i/F_s}$
- $w_i = 2\pi F_i/F_s$
- $F_i$ : Formant frequency
- $B_i$  : Formant bandwidth
- $F_s$  : Sampling frequency

- The correction becomes negative when a high-frequency harmonic is being corrected for a low-frequency formant
- **Given:**

```
#harmonic being corrected
f = 2000
```
#formant to correct  $Fx = 450$ 

#bandwidth of the formant being corrected

 $Rx = 34$ 

#sampling rate  $Fs = 44100$ 

#### • **Correction = -25.39**

• Meaning that the correction of the formant at 450 Hz **boosts** the harmonic at 2000 Hz by 25.39 db

• The correction value of a formant at 450 Hz for harmonics from 100 to 5000 Hz

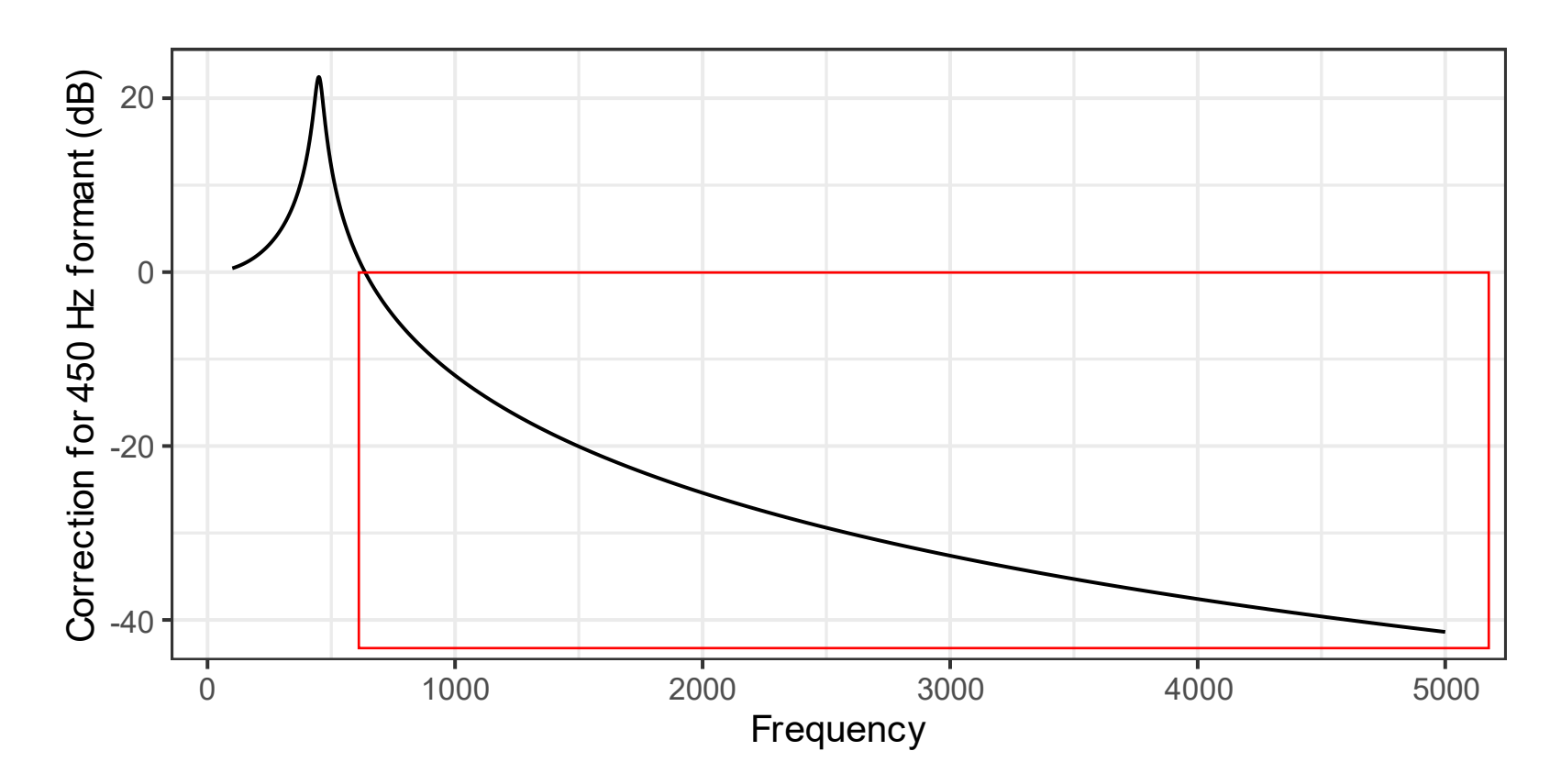

- Cautions about the harmonic correction
	- Does the correction formula really account for the attenuation of the formants on harmonics (i.e. does F1 at 450 Hz actually attenuates 25 dB on a 2000 Hz harmonic?)
- Notes from Yen Shue:
	- "Maybe the correction of formants shouldn't be applied on formants that are too far away from the harmonic of interest."

- The default formant correction setting (cannot be changed from the GUI. If you want to change what formants are being corrected for which harmonic, you need to change the MATLAB code.)
	- H1: F1, F2
	- H2: F1, F2
	- $H4: F1, F2$
	- A1 (the harmonic closest to F1): F1, F2
	- A2 (the harmonic closest to F2): F1, F2
	- A3 (the harmonic closest to F3): F1, F2, F3
	- H2K (the harmonic closest to 2K): F1, F2, F3
	- H5K (the harmonic closest to 5K): not corrected

# Notes on harmonic amplitude calculation

- For raw harmonic amplitude calculation:
	- The estimation of the harmonic amplitude depends on the estimation of f0. If the f0 is not correctly tracked, the harmonic frequency is not correctly tracked.
		- If you detect f0 errors, you can either manually correct it in VoiceSauche "Manual" option, or throw that data point away from harmonic amplitude measures.
- For corrected harmonic amplitude calculation:
	- The correction of harmonic amplitude depends on the correct tracking of:
		- $\cdot$  f<sub>0</sub>
		- Formant
	- If you detect f0 or formant tracking errors, you can either manually correct it in VoiceSauce "Manual" option, or throw that data point away from harmonic amplitude measures.

# Sample research questions:

- Is the consonant pre-glottalized or post-glottalized?
- Are vowels following ejectives more glottalized than vowels following non-ejectives?
- Do implosive have stronger voicing than non-implosive?
- Does vowel quality differ between stressed and unstressed syllables?
- Do vowels after voiceless stops have a higher F0 than vowels after voiced stops?
- What is the FO contour and shape of the tones in the language?
- Do vowels following aspirated stops have a breathy voice quality?

#### How to download and use VoiceSauce

- Windows users: Standalone .exe file
- Mac users: Install Matlab and run the scripts in Matlab
- Refer to [https://yuanchaiyc.github.io/website/subpages/VS](https://yuanchaiyc.github.io/website/subpages/VS-tutorial.html)[tutorial.html](https://yuanchaiyc.github.io/website/subpages/VS-tutorial.html) for detailed installation instructions

- The acoustics of **V** and **VʔV** in Hawaiian
- Hawaiian has phonemic glottal stop:

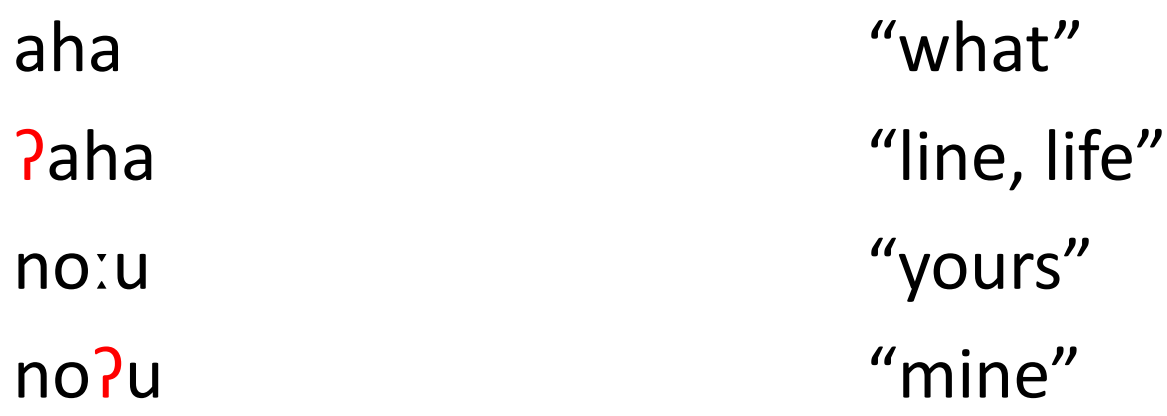

(Data and recordings from the UCLA Phonetics Lab Archive http://archive.phonetics.ucla.edu/Language/HAW/haw\_word-list\_1973\_01.html#1)

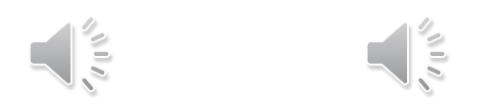

• Research question: Are the vowels surrounding the glottal stop creakier than the plain vowels?

• noːu vs. noʔu

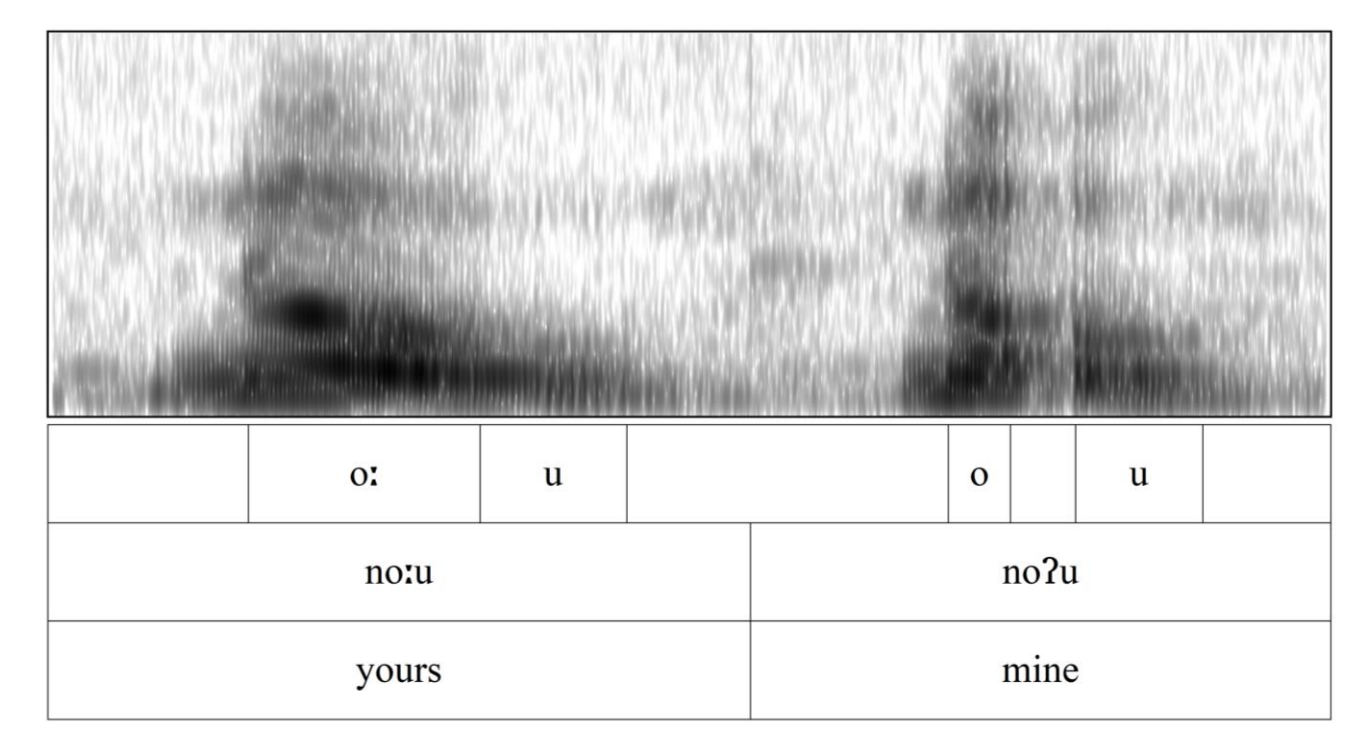

#### • Word list:

word gloss word gloss word gloss nou "to throw" | noːu "yours" | noʔu "mine" kou "yours" kouː "moist" koʔu "mine" aka "shadows" | aaa "roots" | a<sup>a</sup>a?a "roots" | a<sup>aa "</sup>roots" | a<sup>aa "</sup>roots" | aaa "roots" | aaa "roots" | aaa

pe "thus" |peːpeː "crushed" |pe?e "to hide (oneself)" ka?a "to roll"

- Parameters of interest:
	- $\cdot$  FO
	- Harmonic amplitude: H1, H1-H2
		- The lower the harmonic amplitude, the more glottal constriction
	- Noise: Harmonic-to-noise ratio (HNR05, meaning between 0 to 500 Hz)
		- The lower the HNR, the noisier the signal
	- Amplitude of voicing: Strength of excitation (SoE)
		- Glottalization tends to results in lower amplitude in voicing (SoE)

- Prepare data in Praat
	- Create a Textgrid
	- Segment and annotate the target segment
	- Save the Textgrid
		- either as for the whole recording
		- or split the recording into individual target words RECOMMENDED
		- You can use **Praat scripts** or **Praat plugins** to chop a long recordings into smaller chunks. Come talk to me if you want to know more about the tools!

- Annotation strategy for the current task
	- Segment out each vowel (monophthongs or nuclei and glide in dipthongs)
		- e.g. [peːpeː]  $\rightarrow$  Segment out two [eː]s
		- e.g. [nou]  $\rightarrow$  Segment out [o] and [u]
	- Assign label at the word level and the segment level
		- Word level: peLpeL (use "L" to replace diacritic [:] because VS does not allow special symbols)
		- Segment level:
			- 1-e-long-modal
			- position-vowel-length-phonation

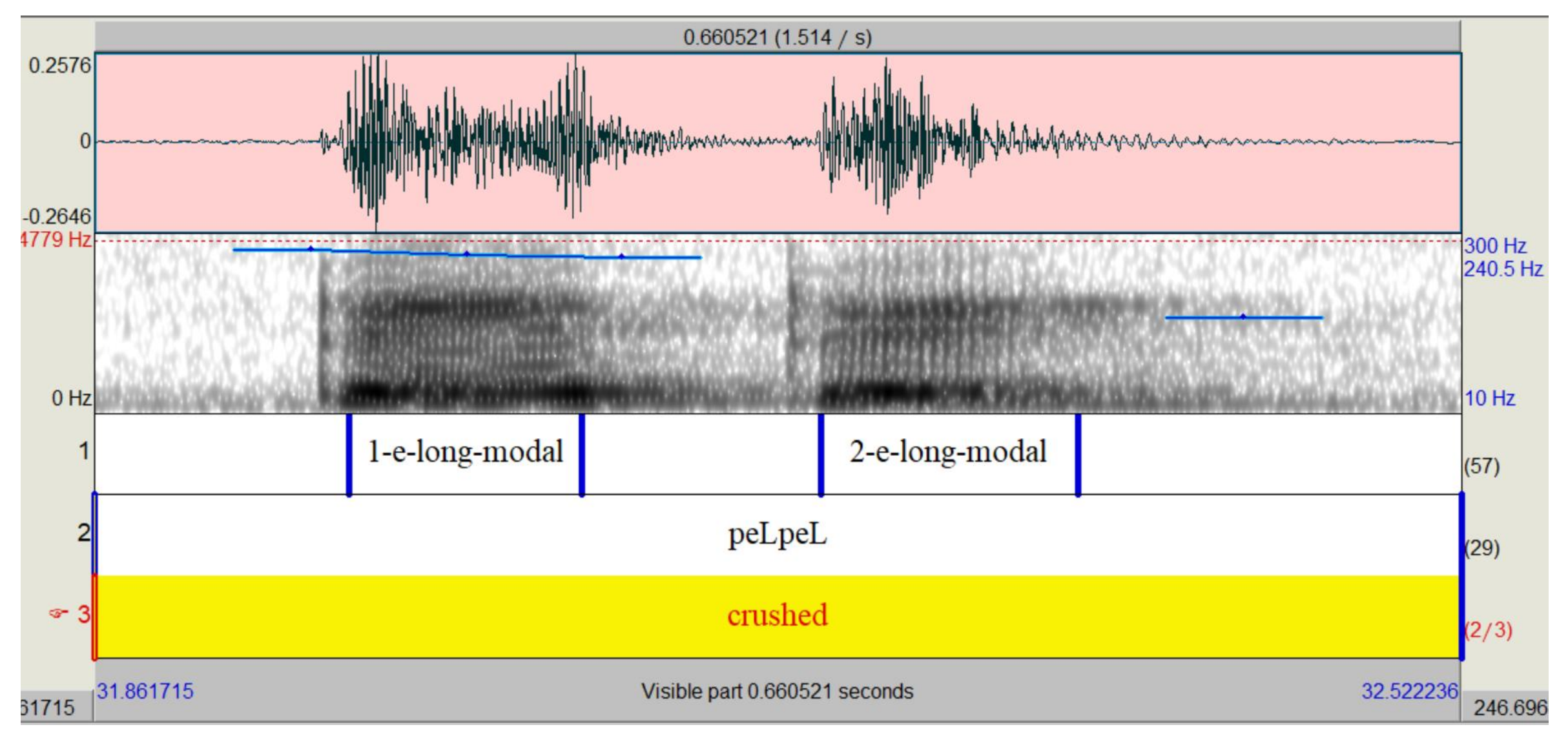

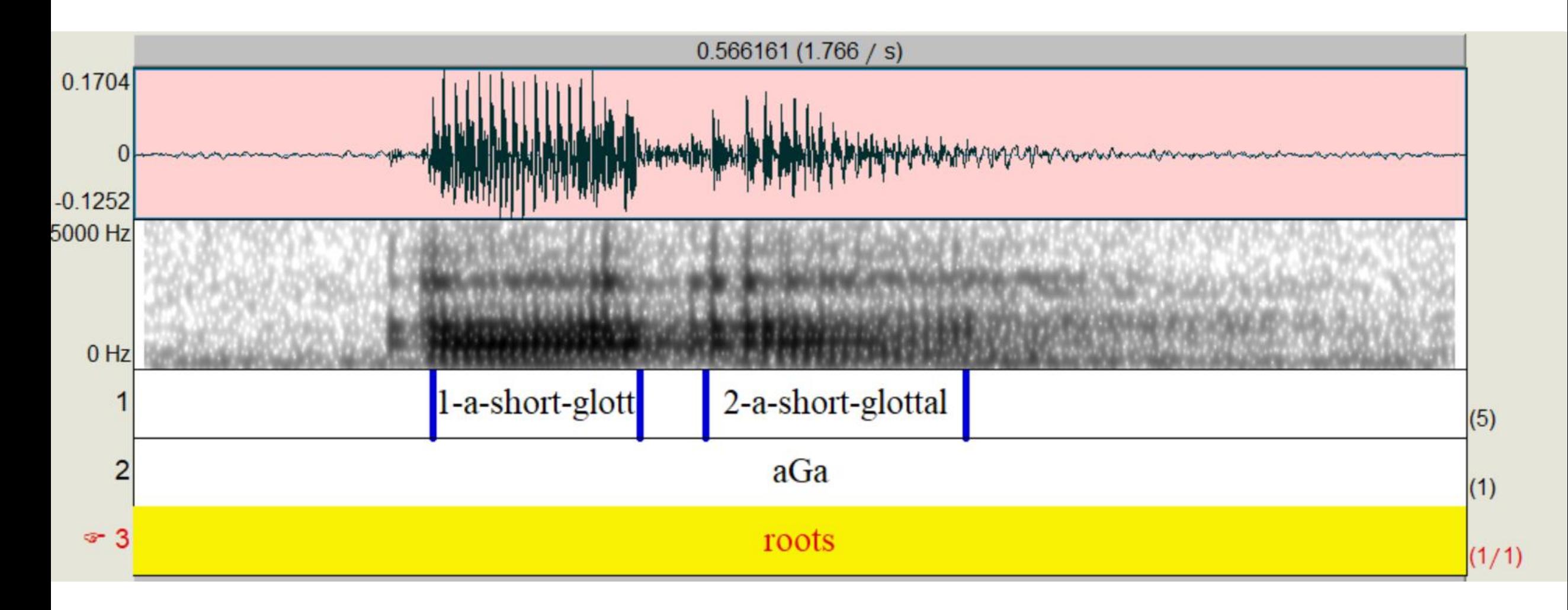

- Download the preprocessed data here:
- https://yuanchaiyc.github.io/website/subpages/sample/Hawaiian\_da ta.zip

#### Pass on the .wav and .Textgrid to VoiceSauce

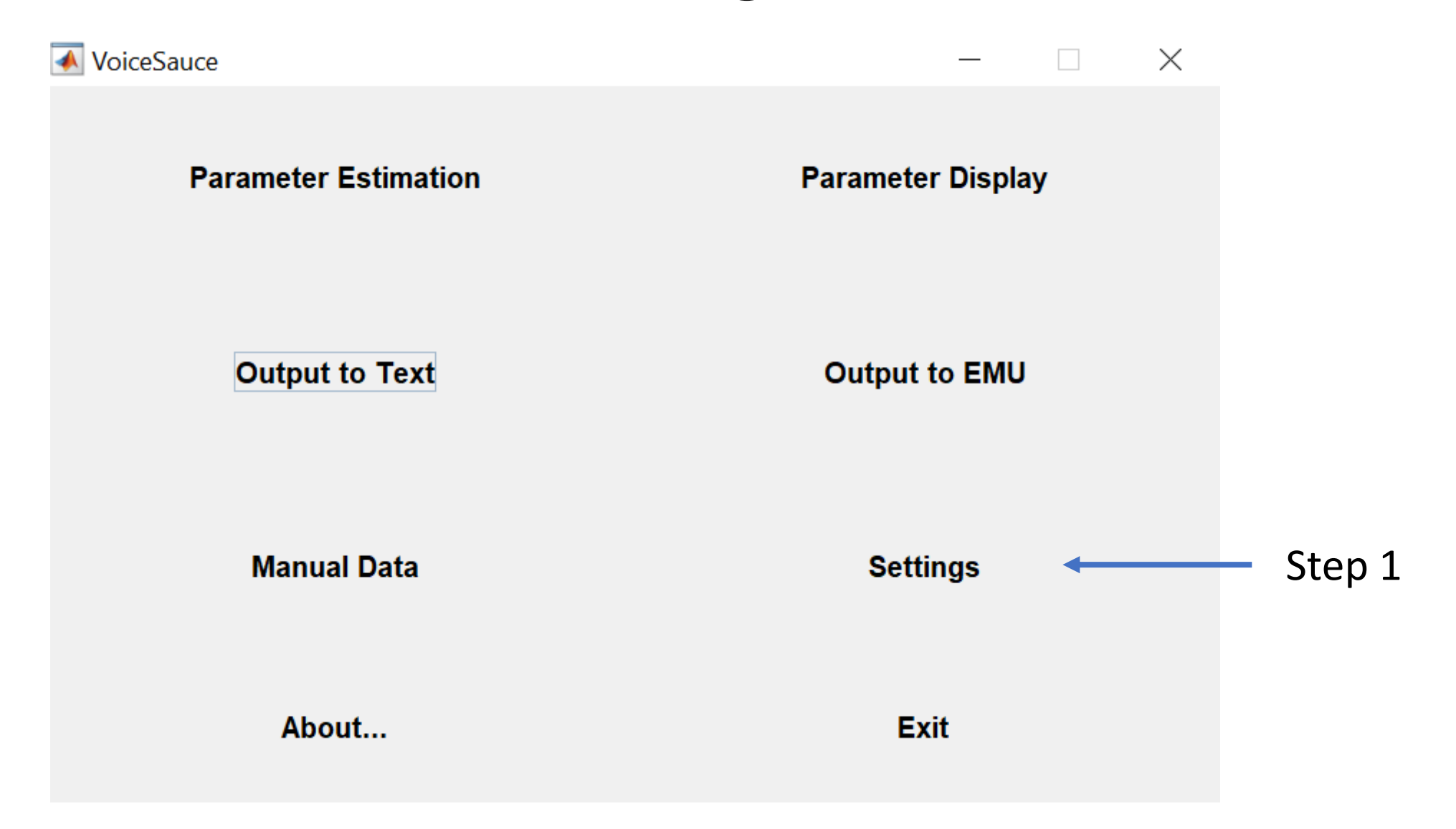

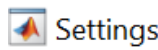

#### Setting

Iç

 $\mathbf{I}$ 

(set 0 for no smoothing)

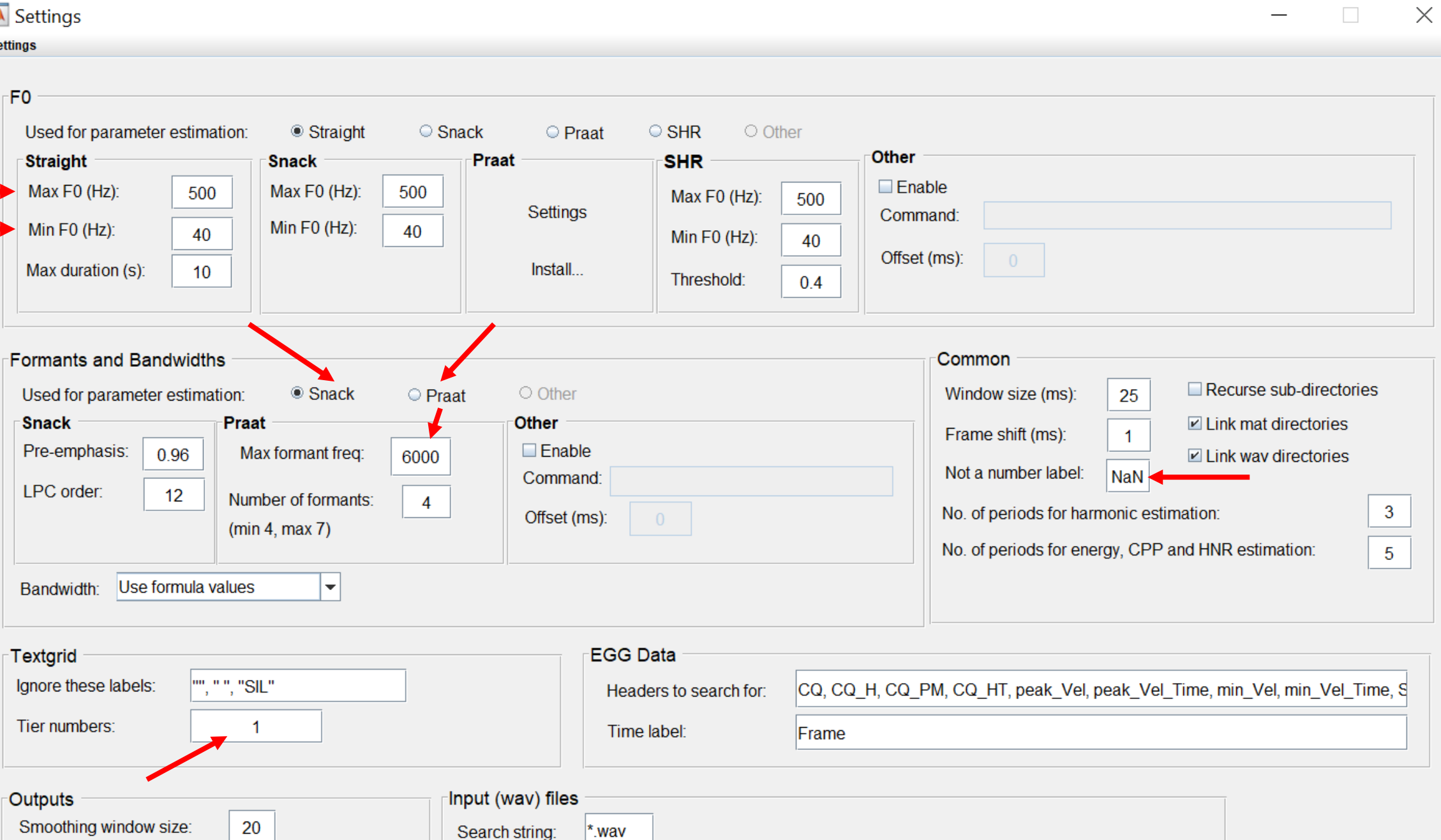

(may need to be set for case-sensitive platforms, e.g. Mac OS, Linux, etc)

# Step 2: Parameter estimation

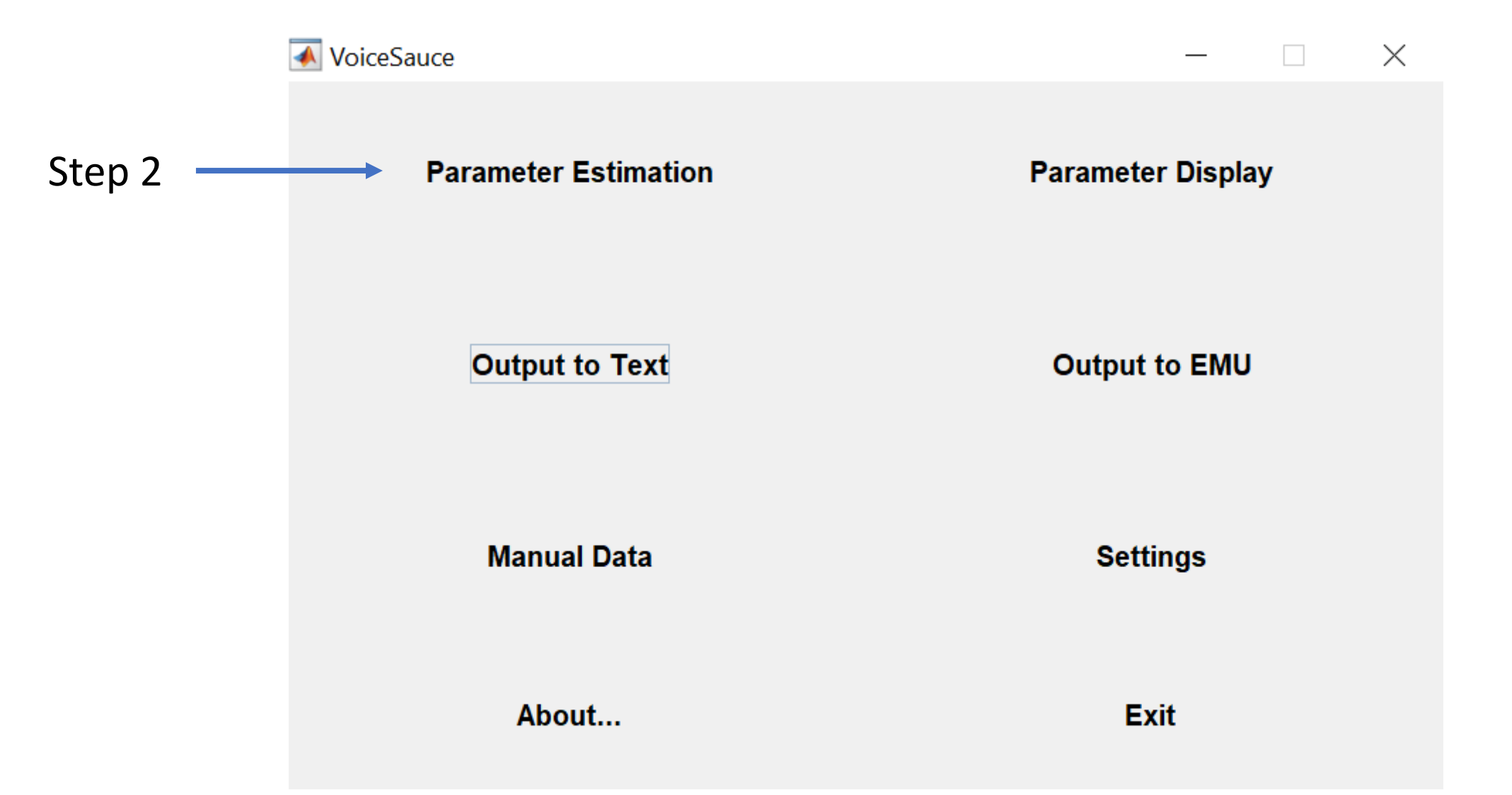

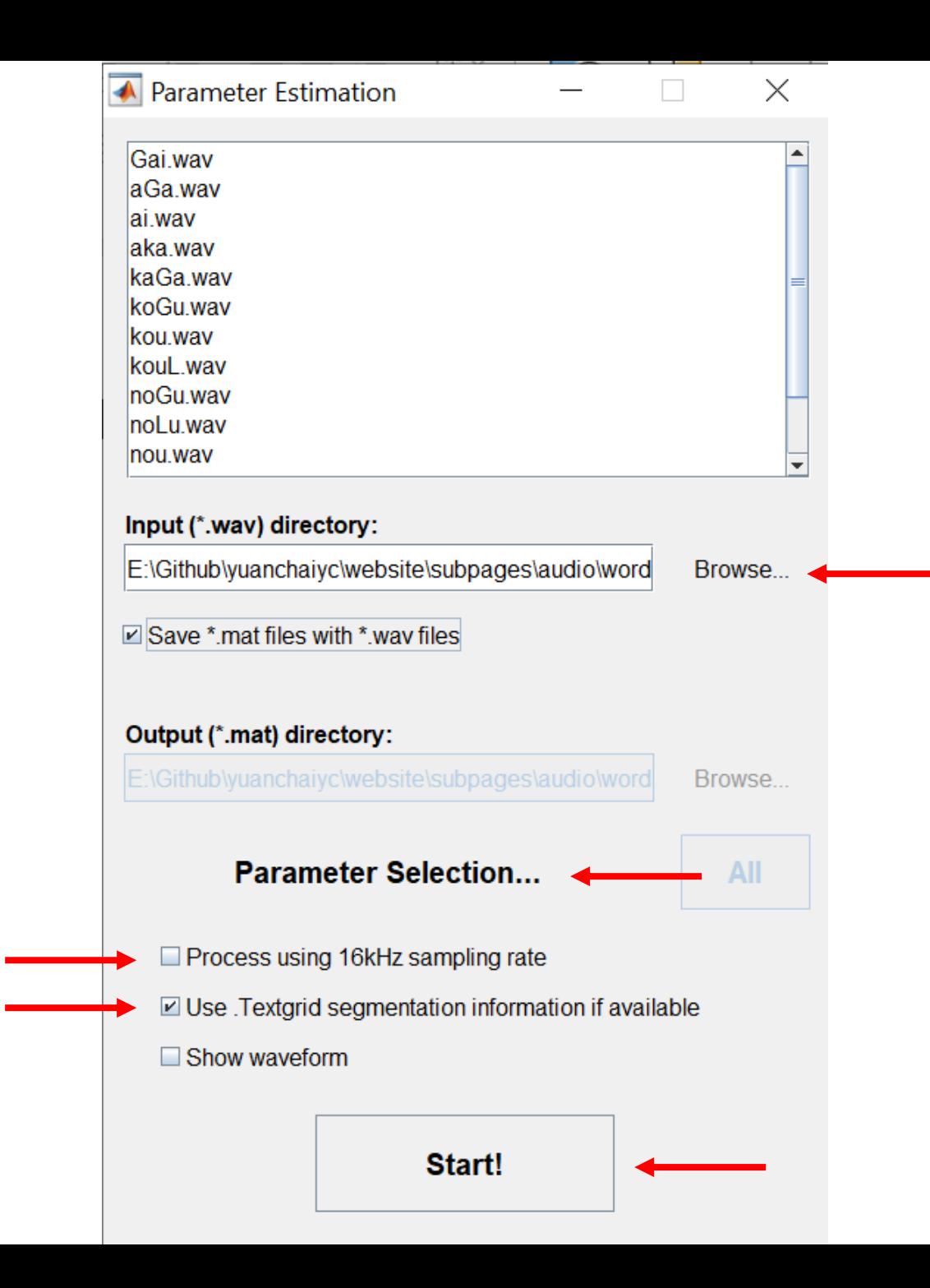

# Step 2: Parameter estimation

If you are using Matlab **online**, make sure you **deselect** all the measures involving Praat.

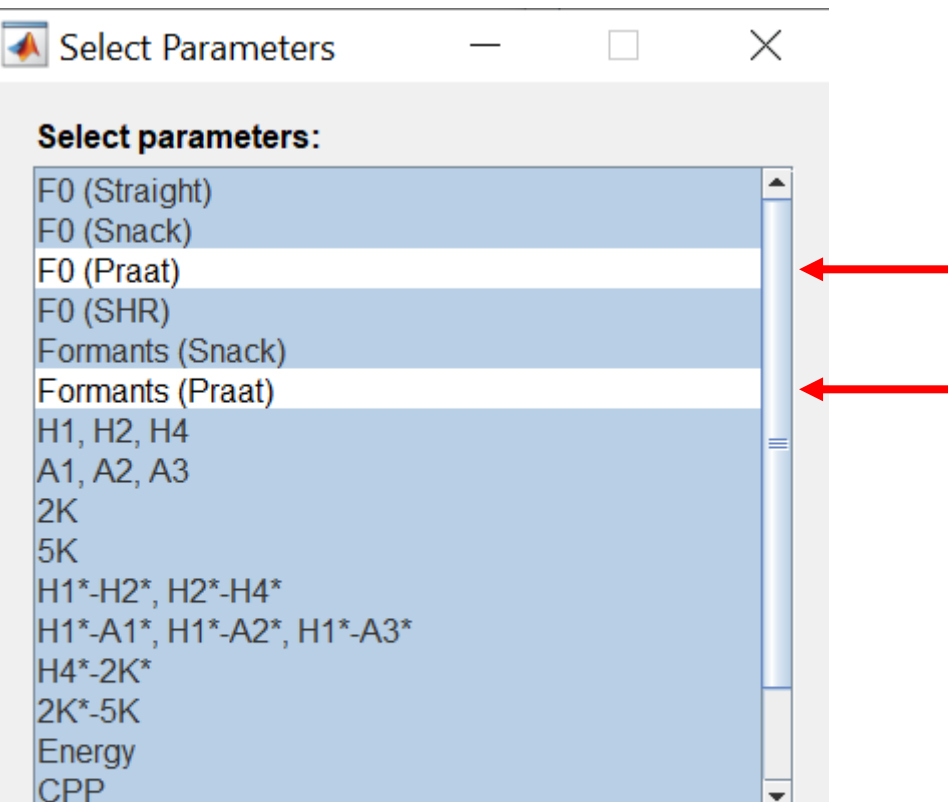

#### Step 2: Parameter estimation

#### MessageBox

 $\times$ 

Close

1/14. Gai.wav: strF0 sF0 pF0 shrF0 FMTs FMTp Ax Hx 2K 5K E CPP HNR SH<sup>+</sup> 2/14, aGa.wav: strF0 sF0 pF0 shrF0 FMTs FMTp Ax Hx 2K 5K E CPP HNR S 3/14, ai.wav: strF0 sF0 pF0 shrF0 FMTs FMTp Ax Hx 2K 5K E CPP HNR SHR 4/14. aka.wav: strF0 sF0 pF0 shrF0 FMTs FMTp Ax Hx 2K 5K E CPP HNR SH 5/14, kaGa.wav: strF0 sF0 pF0 shrF0 FMTs FMTp Ax Hx 2K 5K E CPP HNR \$ 6/14, koGu.wav: strF0 sF0 pF0 shrF0 FMTs FMTp Ax Hx 2K 5K E CPP HNR 9 7/14, kou.wav: strF0 sF0 pF0 shrF0 FMTs FMTp Ax Hx 2K 5K E CPP HNR SH 8/14. kouL.wav: strF0 sF0 pF0 shrF0 FMTs FMTp Ax Hx 2K 5K E CPP HNR S 9/14. noGu.wav: strF0 sF0 pF0 shrF0 FMTs FMTp Ax Hx 2K 5K E CPP HNR \$ 10/14, noLu.wav: strF0 sF0 pF0 shrF0 FMTs FMTp Ax Hx 2K 5K E CPP HNR 11/14. nou.wav: strF0 sF0 pF0 shrF0 FMTs FMTp Ax Hx 2K 5K E CPP HNR S 12/14. pe.wav: strF0 sF0 pF0 shrF0 FMTs FMTp Ax Hx 2K 5K E CPP HNR SH 13/14. peGe.wav: strF0 sF0 pF0 shrF0 FMTs FMTp Ax Hx 2K 5K E CPP HNR 14/14. peLpeL.wav: strF0 sF0 pF0 shrF0 FMTs FMTp Ax Hx 2K 5K E CPP HI Processing complete.

**Stop** 

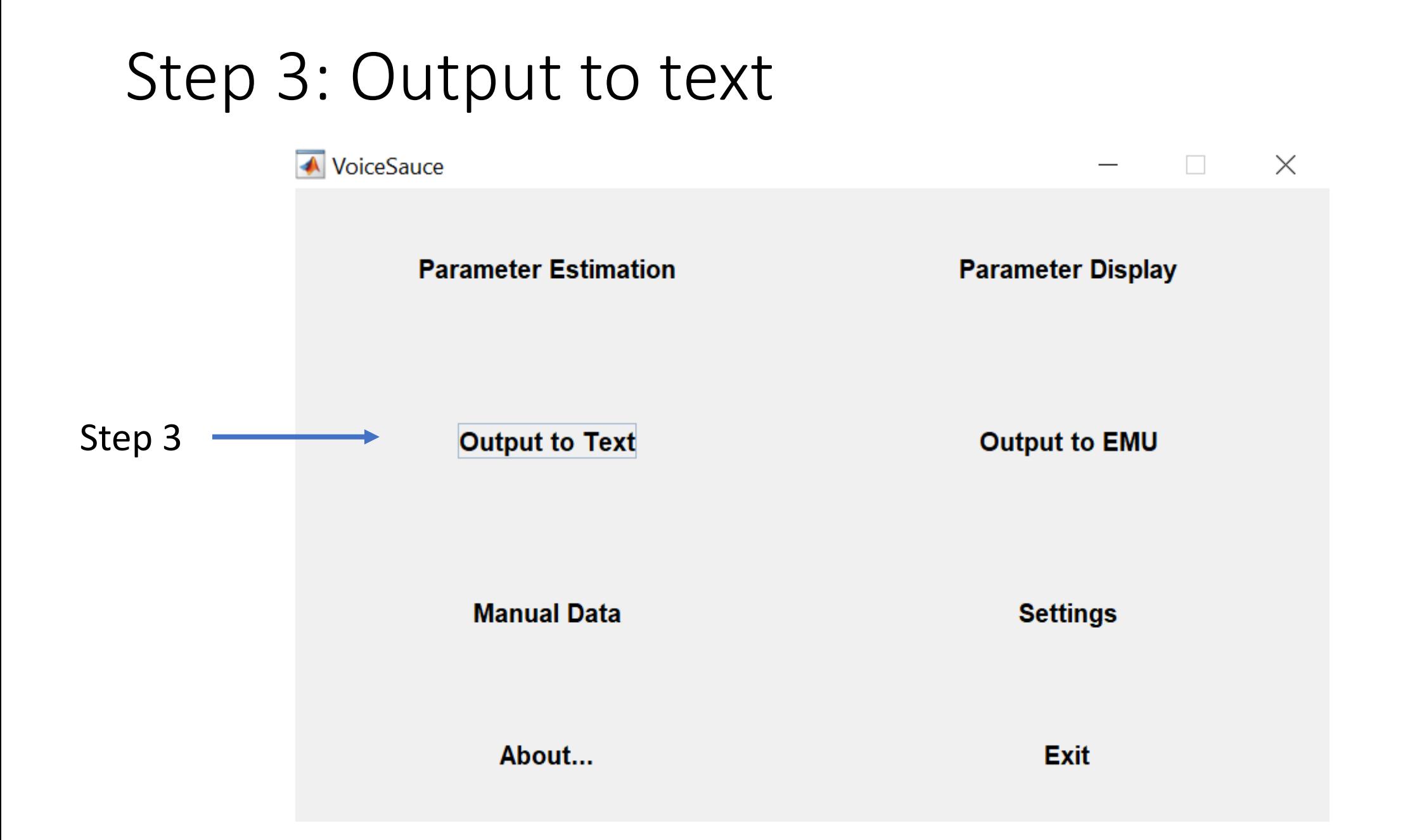

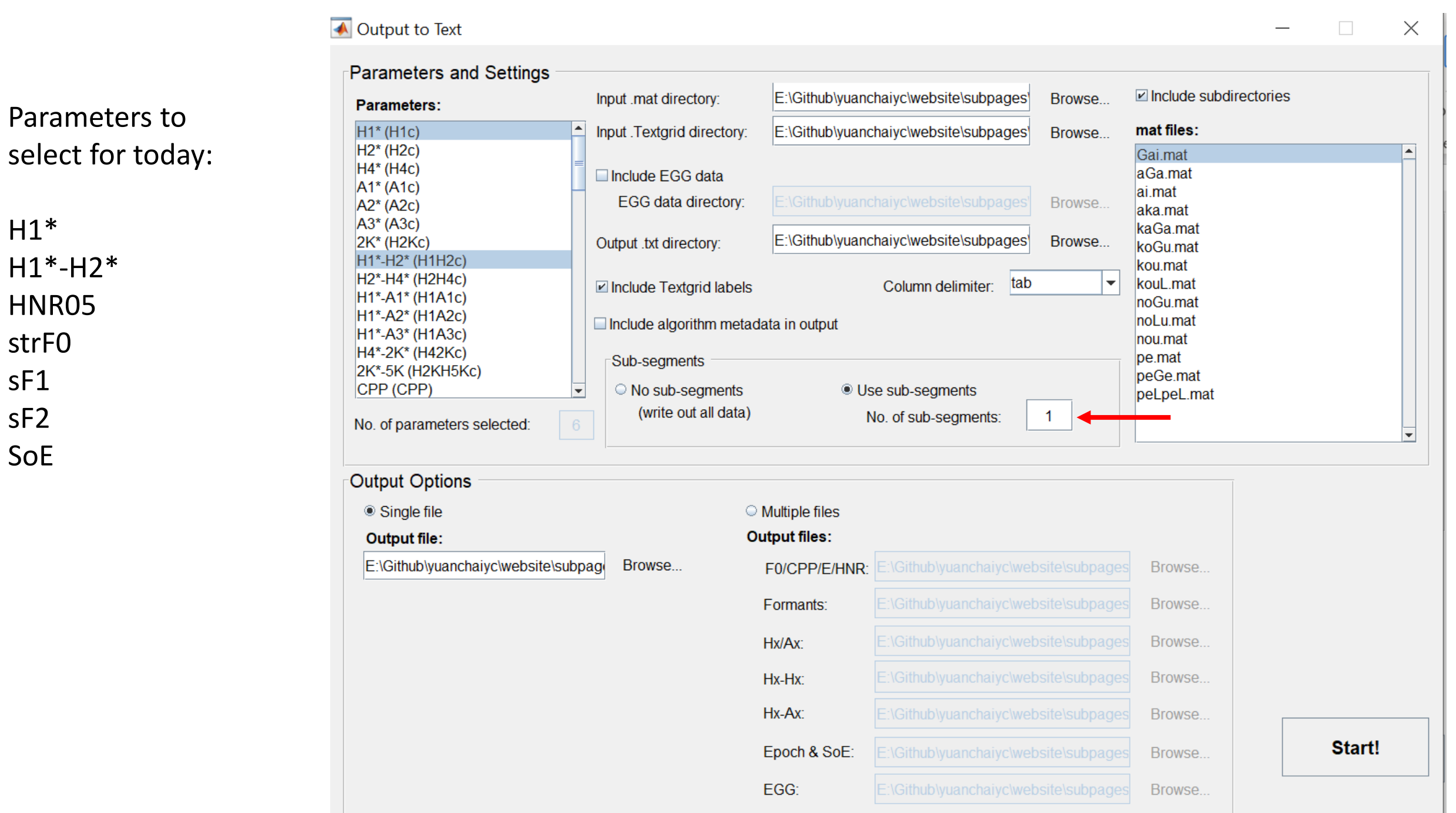

 $H1*$  $H1*-H2"$ HNR05 strF0 sF1 sF2 SoE

#### • Open output.txt in Excel:

• Open Excel → Data → From Text/CSV

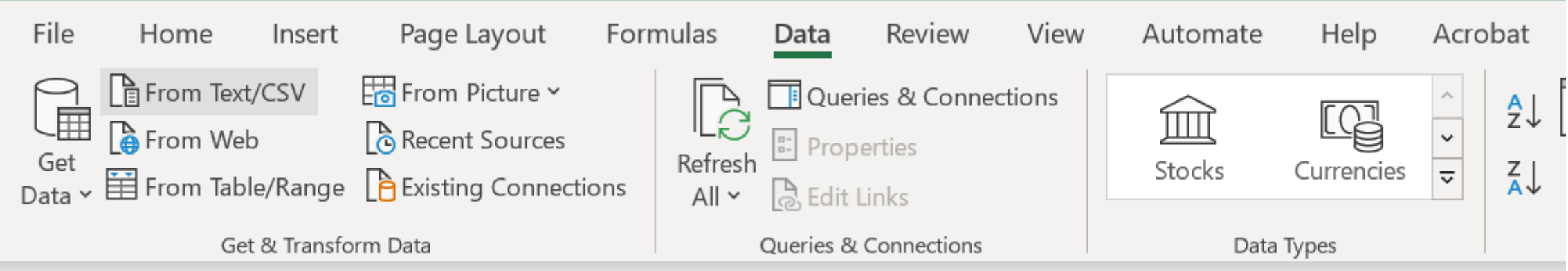

#### output\_mean\_selected.txt

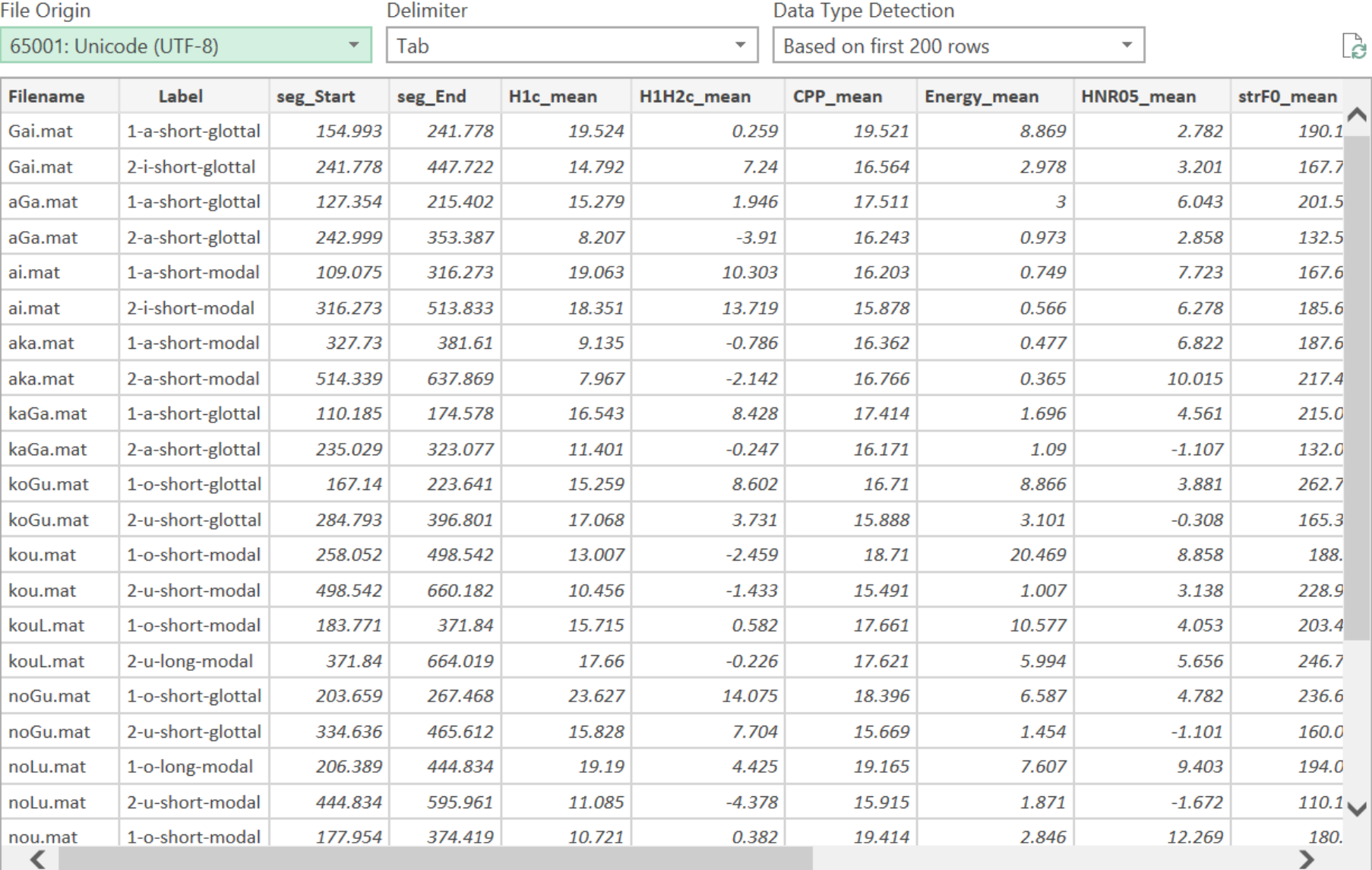

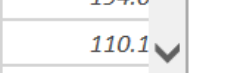

 $\hfill \square \quad \times \quad$ 

Cancel

- Open output.txt in Excel:
	- Open Excel  $\rightarrow$  Data  $\rightarrow$  From Text/CSV;
	- Load the data;
	- Save the data file as a .xlsx file.

- Draw boxplots:
	- Boxplots present the median, first and third quantile, and the minimum and maximum of the data.

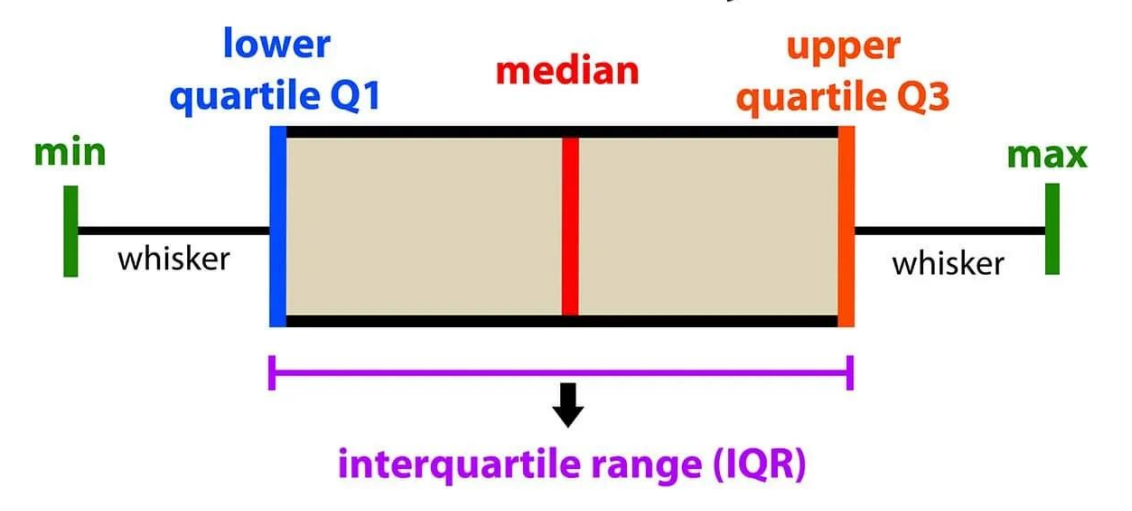

#### introduction to data analysis: Box Plot

Picture from https://www.simplypsychology.org/boxplots.html

- Draw boxplots: H1-H2 distribution of modal vs. glottalized phonation
	- Select the column of "phonation"; Press "ctrl" on the keyboard, and Select the column of "H1H2c\_mean"

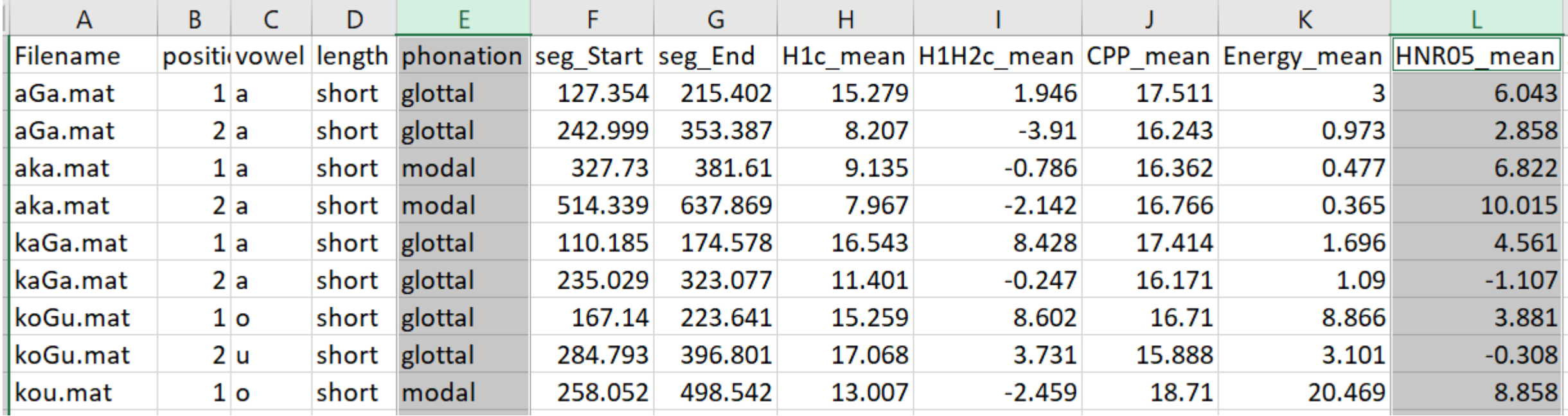

- Draw boxplots: HNR distribution of modal vs. glottalized phonation
	- Select the column of "phonation"; Press "ctrl" on the keyboard, and Select the column of "HNR05\_mean"
	- Go to Insert  $\rightarrow$  Charts  $\rightarrow$  All charts  $\rightarrow$  Box & Whisker  $\rightarrow$  Press "OK"

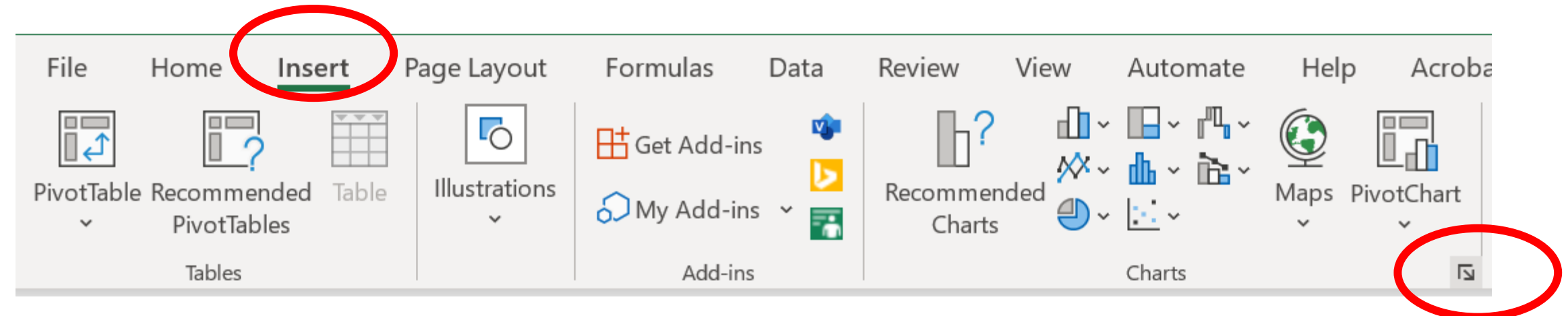

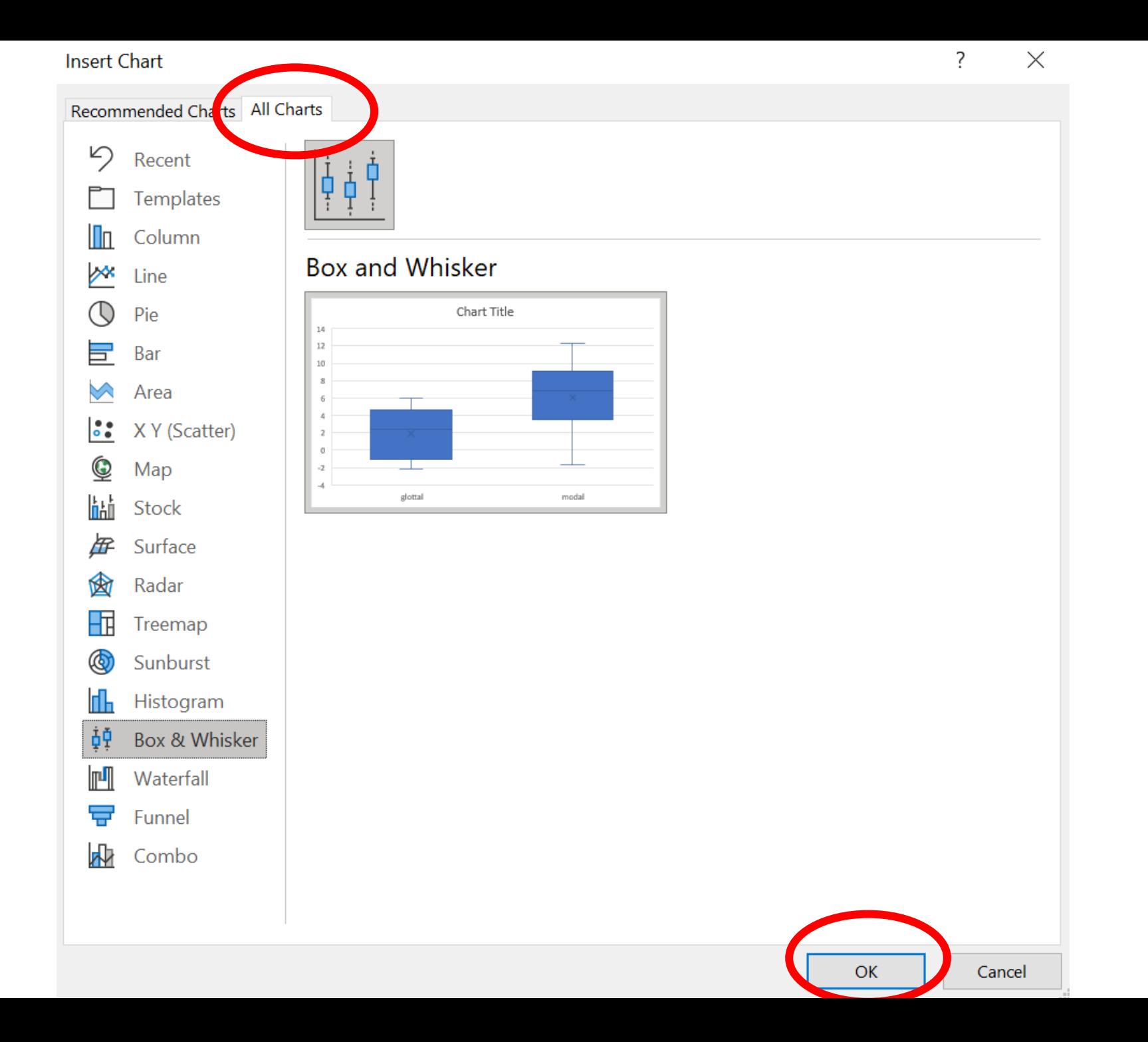

• Draw boxplots: HNR distribution of modal vs. glottalized phonation

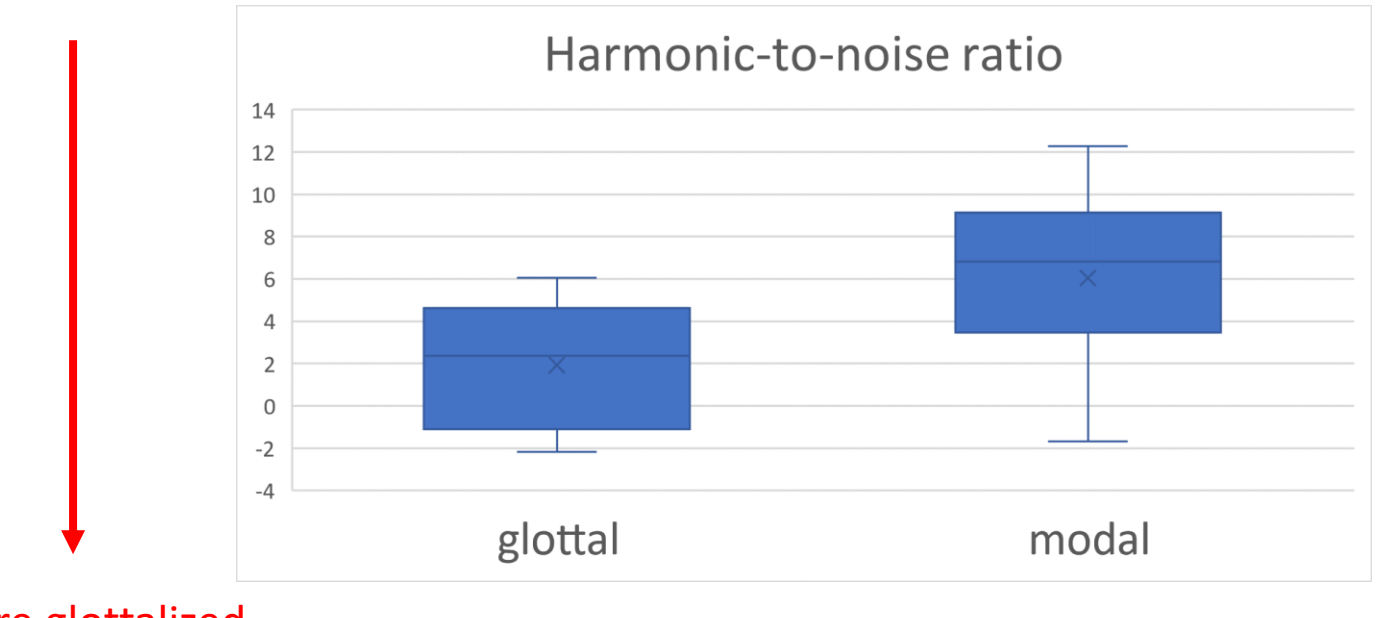

More glottalized

We see that vowels surrounding glottal stops have lower HNR than vowels that do not. This indicates that vowels in V?V words are more glottalized than vowels in V or VV words.

- Draw boxplots: HNR distribution of modal vs. glottalized phonation
	- You can filter the data and see how the plot changes.
		- Filter the "position" column by only selecting "1"
		- Then filter the "position" column by only selecting "2"

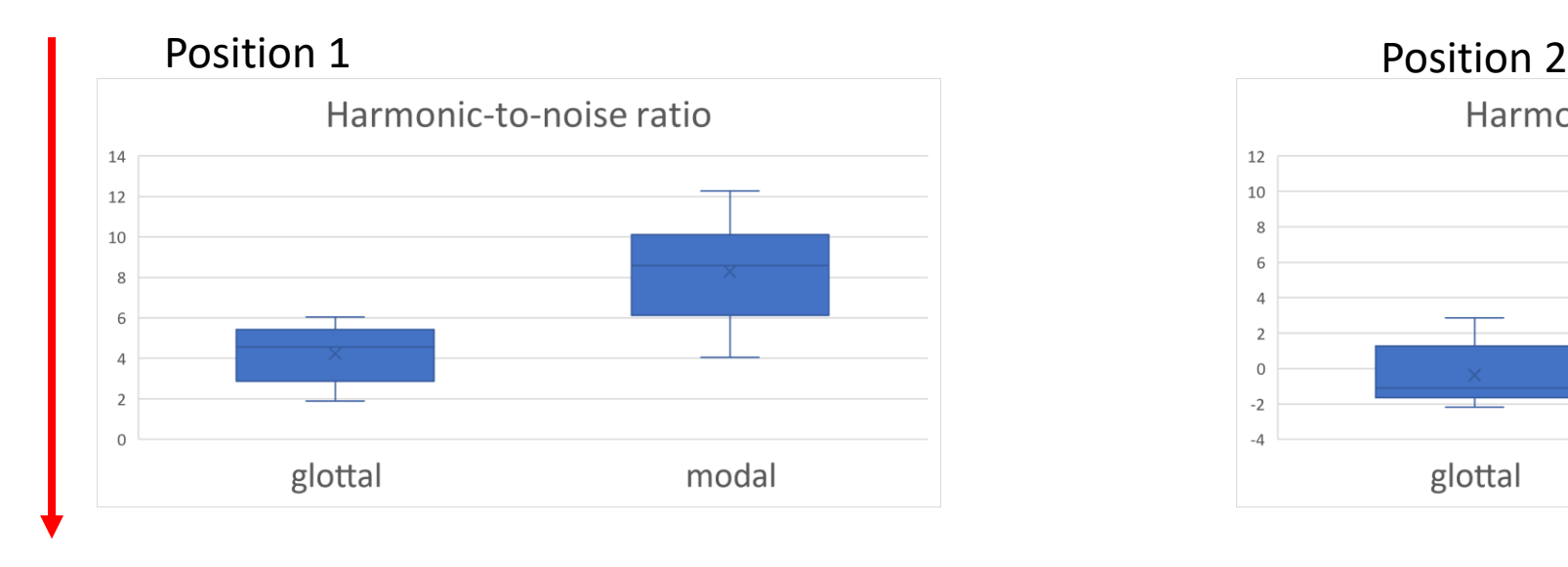

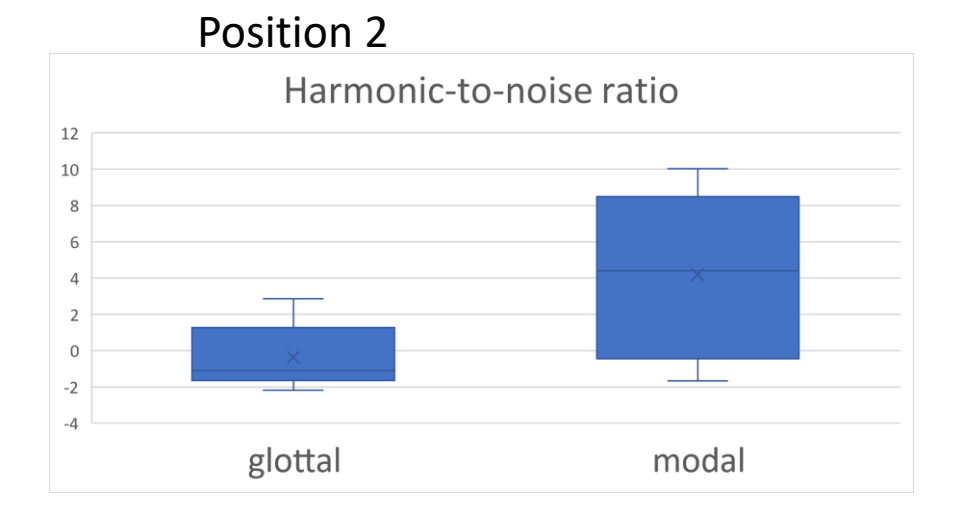

More glottalized

- Let's try more graphs!
	- Draw boxplots for H1H2c\_mean (H1—H2), soe\_mean (Strength of Excitation), strFO (FO using "straight" algorithm)

- Let's try drawing graphs in R
- R studio online: <https://posit.cloud/content/5398051>
- R script offline: [https://yuanchaiyc.github.io/website/subpages/VS](https://yuanchaiyc.github.io/website/subpages/VS-tutorial.Rmd)[tutorial.Rmd](https://yuanchaiyc.github.io/website/subpages/VS-tutorial.Rmd)

# Outlier detection for f0, formant, and harmonic measures

- f0 tracking error detection:
	- f0 is frequently wrongly-tracked for creaky phonation. I recommend plot the f0 track for each token and manually check the f0 track.

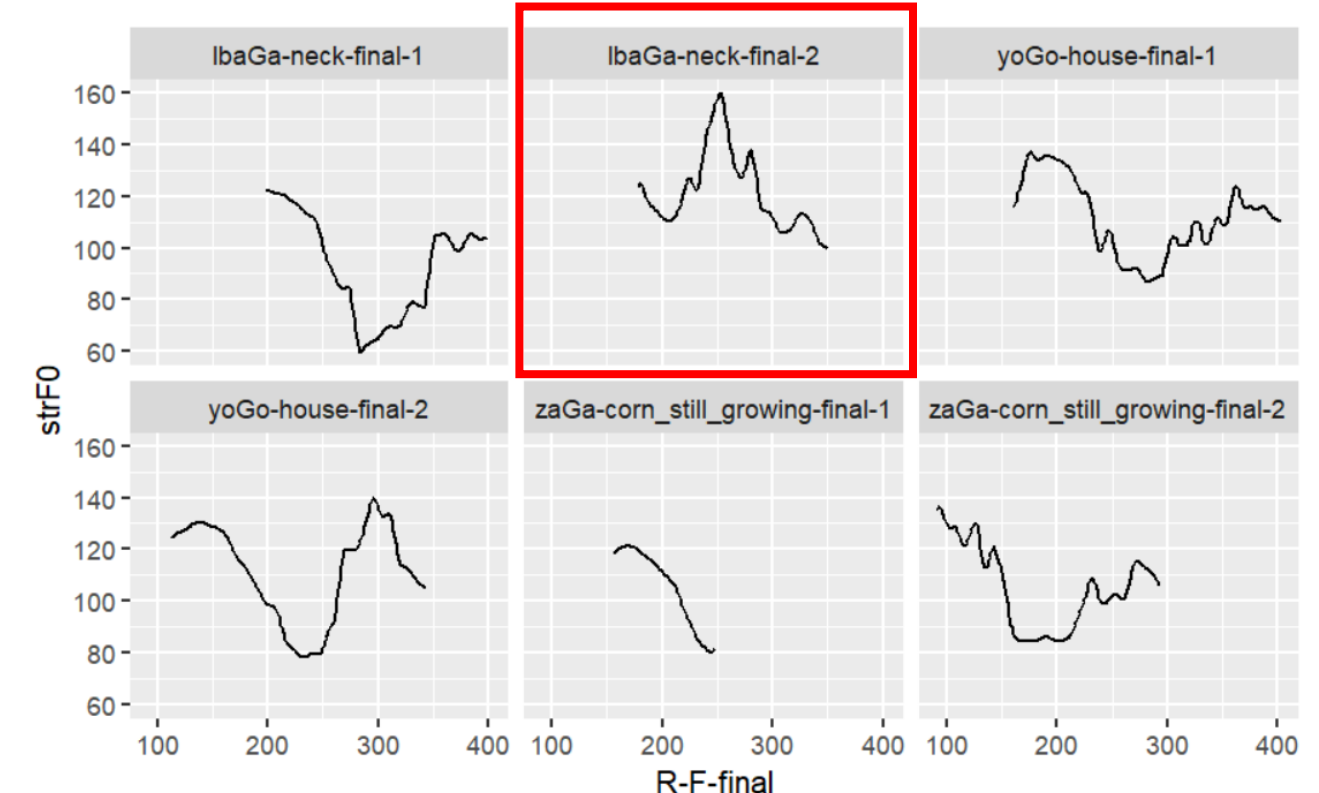

Outlier detection for f0 and harmonic measures (personal recommendation)

- Formant tracking error detection:
	- For each vowel, calculate the Mahalanobis distance from each token to the center of that category. Tokens with a Mahalanobis distance larger than threshold are regarded as outliers (Garellek & Esposito, 2021; Seyfarth & Garellek, 2018).

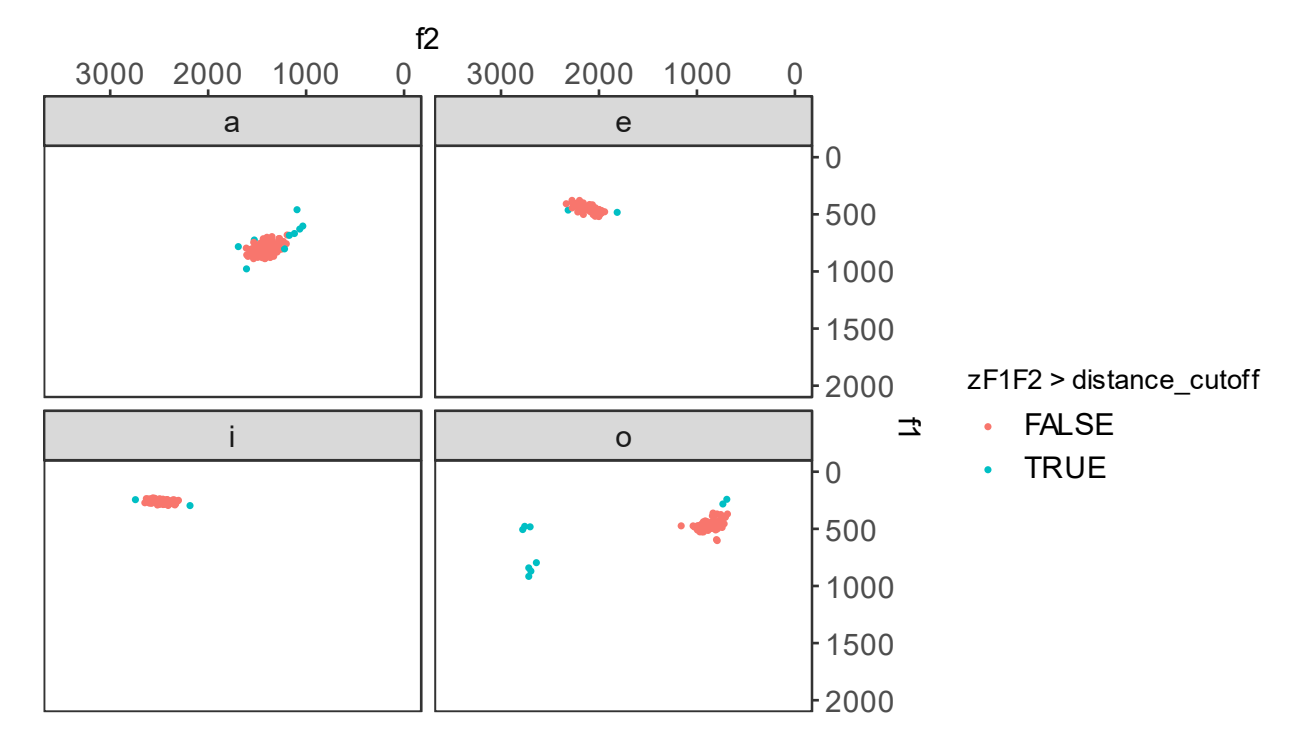

Outlier detection for f0 and harmonic measures (personal recommendation)

- Harmonic amplitude outlier detection:
	- Exclude tokens with f0 errors
	- Exclude tokens with formant errors
	- Exclude tokens with z-score larger than 3

## Take-home message

- VoiceSauce is a tool for analyzing acoustics of sound signals;
- Its advantage are:
	- Able to process a large batch of sound files in one sitting;
	- Able to calculate parameters relating to voice quality;
	- Able to compare different algorithms for one measure (e.g. F0, formants);
	- The output is in a tab-delimited format and is ready to be passed on to statistical tests and data visualization.

#### Appendix: Measure explanation

- H1c, H2c, H4c: The amplitude of H1, H2, H4 after being corrected for formant(s)
- A1c, A2c, A3c: The amplitude of the harmonic closest to F1, F2, F3 after being corrected for formant(s)
- H2Kc: The amplitude of the harmonic closest to 2K after being corrected for formants
- H1H2c, H2H4c, H1A1c, H1A2c, H1A3c, H42Kc, H2KH5Kc: H1-H2, H2-H4, H1- A1, H1-A2, H1-A3, H4-H2K, and H2K-H5K after being corrected for formants
- CPP: Cepstral Peak Prominence
- Energy: Root-mean-squared energy of the signal

# Appendix: Measure explanation

- HNR05, HNR15, HNR25, HNR35: Harmonic-to-noise ratio between 0-500 Hz, 0-1500 Hz, 0-2500 Hz, and 0-3500 Hz
- SHR: Subharmonic-to-Harmonic Ratio
- H1u, H2u, H4u, A1u, A2u, A3u, H2Ku, H5Ku: The raw amplitude of H1, H2, H4, A1, A2, A3, H2K, H5K
- H1H2u, H2H4u, H1A1u, H1A2u, H1A3u, H42Ku, H2KH5Ku: The raw difference of H1-H2, H2-H4, H1-A1, H1-A2, H1-A3, H4-H2K, H2K-H5K
- strF0: f0 calculated used STRAIGHT algorithm
- sF0: f0 calculated using SNACK algorithm
- pF0: f0 calculated using PRAAT
- shrF0: Subharmonic-to-Harmonic f0; represent the perceived f0 when there is subharmonics (diplophonia) (Sun 2002)
- oF0: other f0. Used to calculate f0 using your own algorithm

#### Appendix: Measure explanation

- sF1, sF2, sF3, sF4: F1, F2, F3, F4 calculated using SNACK algorithm
- pF1, pF2, pF3, pF4: F1, F2, F3, F4 calculated using PRAAT
- oF1, oF2, oF3, oF4: F1, F2, F3, F4 calculated using your own algorithm
- sB1, sB2, sB3, sB4: Bandwidth of F1, F2, F3, F4 using SNACK algorithm
- pB1, pB2, pB3, pB4: Bandwidth of F1, F2, F3, F4 using PRAAT
- oB1, oB2, oB3, oB4: Bandwidth of F1, F2, F3, F4 using your own algorithm
- epoch: the time point of the peak of each pulse
- SoE: Strength of Exicitation; the energy of the peak of each pulse.

## References

- Iseli, Markus, Yen-Liang Shue, and Abeer Alwan. 2007. "Age, Sex, and Vowel Dependencies of Acoustic Measures Related to the Voice Source." *The Journal of the Acoustical Society of America* 121 (4): 2283–95. <https://doi.org/10.1121/1.2697522>.
- Garellek, Marc, and Christina M. Esposito. 2021. "Phonetics of White Hmong Vowel and Tonal Contrasts." *Journal of the International Phonetic Association*, 1–20. [https://doi.org/10.1017/S0025100321000104.](https://doi.org/10.1017/S0025100321000104)
- Seyfarth, Scott, and Marc Garellek. 2018. "Plosive Voicing Acoustics and Voice Quality in Yerevan Armenian." *Journal of Phonetics* 71 (November): 425–50. [https://doi.org/10.1016/j.wocn.2018.09.001.](https://doi.org/10.1016/j.wocn.2018.09.001)
- Shue, Yen-Liang, Patricia Keating, Chad Vicenik, and Kristine M. Yu. 2011. "VoiceSauce: A Program for Voice Analysis." In *Proceedings of the 17th International Congress of Phonetic Science*, 1846–49. Hong Kong.